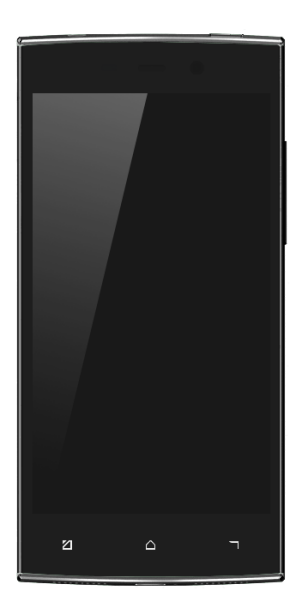

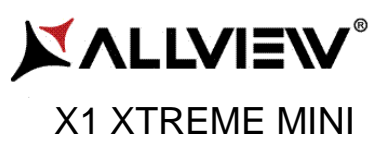

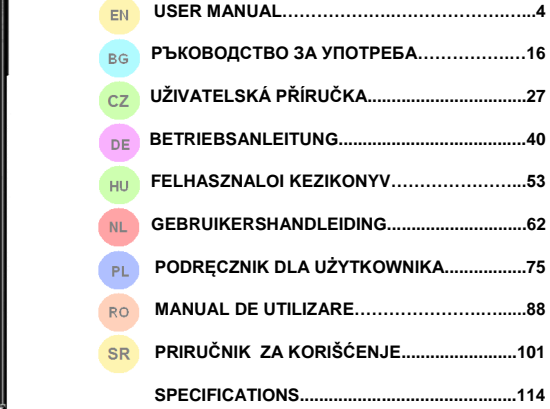

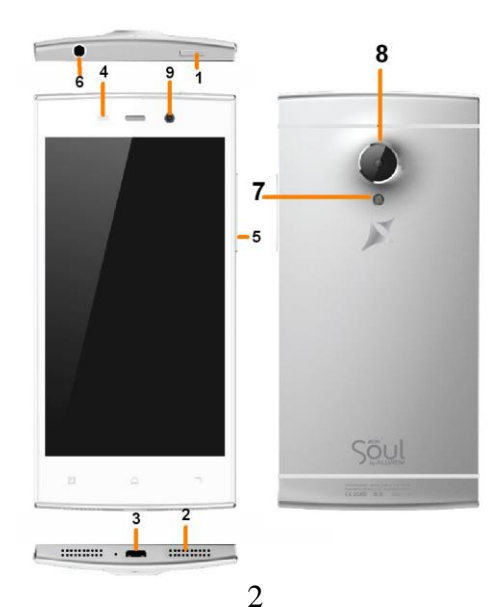

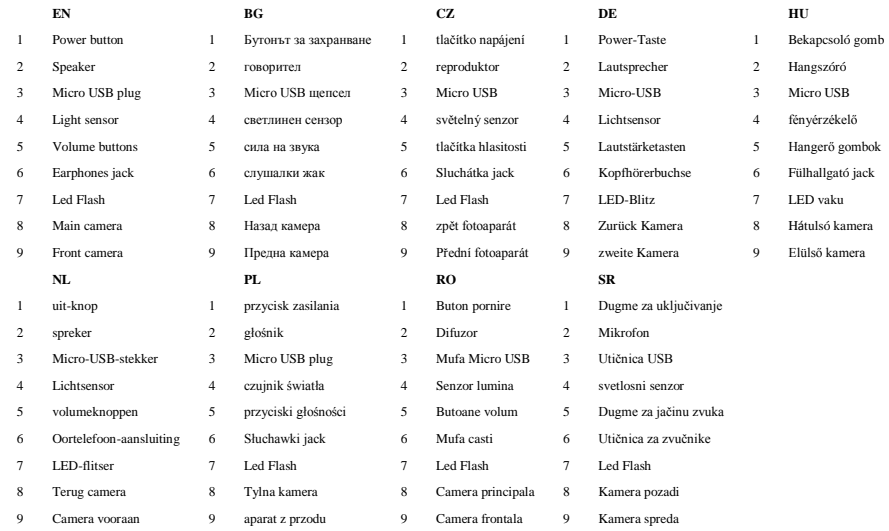

# **Notices for the use of phone**

CAUTION! Please read carefully this instructions and follow them, in the case of dangerous situations.

Driving safety: It is recommended not to use the phone while driving. If you use it however, turn on the Handsfree mode.

Turn off your phone while in an aircraft.

Interference caused by mobile phones affects aviation safety, and thus is illegal to use it on the plane. Please make sure that your mobile phone is turned off when you are on the plane.

In hospital: When using the phone in a hospital must submit to the relevant rules specified by the hospital. Any interference caused by wireless devices may affect the performance of the phone.

Approved service: Only approved repair shops can repair mobile phones. If you open the phone and try to fix it yourself you will void the warranty of the product.

Accessories and batteries: Only accessories and batteries approved by the producer can be used.

Emergency calls: Make sure the phone is turned on and enabled if you wish to make an emergency call, press the call key and confirm the location, explain what happened and do not close the call.

The battery and charging the battery: It is recommended to fully charge before first use of the device. Do not expose the battery to temperatures above 40 C. Do not dispose the battery in fire or drop anywhere. Return defective batteries in special centers or to the supplier center.

Warning: We take no responsibility for situations where the phone is used other than as provided in the manual. Our company reserves the right to make changes in the content of the manual without making this public. These changes will be posted on the company website to the product it amends.

The contents of this manual may be different from that in the product. In this last case will be considered.

To avoid the problems that might occur with the service shops approved by Visual Fan Ltd. (because Visual Fan reserves the right to stop the collaboration with any service shop which was previously approved and mentioned in the warranty card on the date on which the product batch was sold on the market), before taking a product to the service shop, please check the updated list of approved service shops on Allview website at the section: "Support&Service – Approved service".

For more product details visit www.allviewmobile.com. Do not cover the antenna with your hand or other objects Failure to comply resulting in connectivity issues and rapid discharge of the battery.

All applications provided by third parties and installed in this device, may be modified and/or stopped at any moment. Visual Fan Ltd will not be responsible in any way for modifications of the services or content of these applications. Any request or question regarding third party applications may be addressed to owners of these applications.

# **Device power on/off and standby**

After inserting the SIM card, start the phone by holding down the Power button for 3 seconds. To power off, press and hold the same button and confirm. If you press the Power button you will set phone in standby mode, to return shortly press the same button.

# **Unlocking, idle screen and applications menu**

To unlock the screen when resuming from standby, press and hold the lock icon and drag to right. The main screen will be displayed.

Home screen pages can be customized with shortcuts and widgets. At the top of the screen is placed the notification bar that contains information about the mobile network signal, WiFi, Bluetooth, battery level, time and events.

To display the applications menu, touch the Menu  $\mathbb{R}$  icon from the bottom of the main screen. Slide the screen to left to scroll main menu. Touch the desired application icon to access it. Use the Back button to return to the main screen.

# **Dialing**

To call a number, from the main screen open the dialer, dial the number and press the call key.

To answer a call drag the icon to right, and to reject the call drag the icon to left.

You can call numbers directly from Call log, touch the dial symbol from the right side of the desired number.

# **Messaging**

To create and send an SMS, proceed as follows:

- Open the applications menu;
- Open the *Messaging* application;
- Touch *Compose new message* symbol;

- Write the message;

Note: You create an MMS by touching the *attach* symbol and adding media content: images, sound or movies.

- In the top text box add the number or the name of the recipient;

- Tap the *arrow ->* symbol from the right side of the text box to send the message.

### **Contacts**

Access the *Contacts* from menu applications.

#### **Add new contact:**

- Open *Contacts* from main menu;

- Tap the + symbol from the bottom-right side of the screen;

- Select the memory where you will store: account or phone entry;
- Enter contact information;
- Finally, tap Save.

#### **Add new contact from call log:**

- From the applications menu, open the *Dialer*;
- Tap the phone number you want to save;
- Tap *New contact* button;
- Select the memory where you will store: account or phone entry;
- Enter contact information;
- Finally, tap Save.

#### **Import/export contacts**

You can import or export contacts between memories and accounts available, as follows:

- Open *Contacts*;
- Press the *Options* button and select *Import / Export*;
- Choose memory from which to copy contacts;
- Choose in which memory to copy the contacts;
- Select contacts to copy;
- Press the Copy button;

#### **Synchronize contacts with an account**

**Note:** If you don't have an account, you can create one which is also necessary for the Google virtual applications market.

You can synchronize the contacts of an account by following the next steps:

- Open the applications menu -> Settings -> Applications -> ACCOUNTS;

- Touch the desired account; if you don't have already set, you can add a new one by touching the button *Add new account* ;

- Tick the option *Sync contact*;

#### **Customize contacts with photo**

**Note:** The contacts from SIM card cannot be customized with photo.

To add a photo to one contacts follow the steps:

- Open *Contacts*;

- Touch the desired contact name;
- Open Edit option;
- Touch the symbol to add image;
- Select the input method of image: photo shoot or from gallery.

### **Google PlayTM store**

Applications market provides a multitude of applications from various categories: games, business, communication, shopping, travel, entertainment, books, education, finance, photography, tools, media, social, sports, news.

The first time you open the market, you will be prompted to authenticate. If you already have a Google account, enter the data. If not, click the Create button to create a new account and follow the steps on the screen.

## **Settings**

Your service provider may default some device settings, so you may not be able to change these settings.

#### **Dual SIM setting**

You can choose the default SIM card for Voice call, Video call, Messaging, Data connection.

**Note:** the Gemini is a built-in technology that allows you to receive a phone call on a SIM card when you are making data transfer from the other SIM card.

#### **WLAN**

Touch Wi-Fi switch to activate. Open Wi-Fi to search for available networks automatically. Networks without password can be used directly, for others you need to enter the password first.

#### **Bluetooth**

Touch Bluetooth switch to activate. Touch Bluetooth to enter the device searching screen. You can modify settings by pressing the Menu button.

#### **Data usage**

Here you can activate or deactivate the data connection and see a chart of data usage status. You can also set the data mobile limit for each SIM.

#### **More**

Airplane mode Virtual Private Networks(VPN) Settings. Tethering & portable hotspot Mobile network

3G service: here you can enable/disable the 3G service.

Preferred networks

Access point names: add or modify the access points.

Network operators.

#### **Sounds**

This option allows you to set audio tones for incoming calls, e-mail alerts and SMS notifications. Settings include: Vibration, Volume, Tone Audio, Reviews

Select General / Silent / Meeting / Outdoor profile by touching the right side circle.

#### **Display**

a. Brightness: adjust the brightness

b. Wallpaper: change the wallpaper picture for idle screen, lock screen and main menu

c. Auto rotating screen: rotate phone to change direction

d. Alert missed call & sms: blink screen backlight on missed call or unread sms. You will also receive notifications about missed calls and unread messages in the form of animated icons in the lock screen;

e. Sleep: adjust the delay before the screen automatically locks

f. Font size

#### **Storage**

View total and remaining memory.

#### **Battery**

Displays information about the charging status and usage of the battery.

#### **Applications**

Shows the list of the installed and downloaded applications, which of them are installed on SD CARD.

#### **Location**

Access to my location: enable applications to use your location information.

GPS satellites: switch on/off the GPS receiver.

Google Location Service™: let applications to use the WiFi or mobile network connection to get localization. **Security**

- 1) Set up screen locks: you can choose slide, pattern, PIN or password to unlock the screen.
- 2) Set up SIM card lock: enter 4-8numbers PIN to set the lock of SIM.

If you enter 10 times wrong PUK code, the SIM card will be permanently locked.

- 3) Password visible: password visible when enter it
- 4) Select device administration: add or delete device manager.
- 5) Unknown sources: install apps from unknown sources
- 6) Trusted credentials: show the trusted credentials
- 7) Install from SD card: install the encrypted certificate from SD card.

#### **Languages and input**

- 1) Selecting Language: include all the languages on the phone and totally amount of 12 kinds.
- 2) Spell checker
- 3) Personal Dictionary: add words to custom dictionary or delete.
- 4) Input method : you can select Android™ keyboard or MultiLing keyboard input method.
- 5) Text to speech settings

6) Pointer speed

#### **Reset to factory settings**

Backup my data: backup my settings and data of other applications.

Factory data reset: clear all data stored on the phone.

#### **Accounts**

Add, manage and change synchronization options for the used accounts.

#### **Date and Time**

- 1) Automatic date & time: use date and time provided by network or by GPS
- 2) Automatic time zone: check to use network-provided time zone
- 3) Set Date / Set time: touch to set date / time.
- 4) Selecting time zone Select Time Zone according to where you are.
- 4) Use 24 hour time format : ON/OFF
- 5) Select date format.

#### **Accessibility**

- 1.Power button end call
- 2.Touch and hold delay
- 3.Install web scripts

#### **About phone**

You can check the information about: phone status, legal information, software versio

# $12$  Fn

#### **DECLARATION OF CONFORMITY**

#### Nr. 1310 / 25.07.2014

 We, SC VISUAL FAN SRL, importer located in Brasov, 61 Brazilor STR., registered at the Commerce Chamber Brasov no. J08/818/2002, CUI 14724950, assures, guarantee and declare on our own responsibility, in accordance with art.4 from HG nr. 1.022/2002 regarding the statute of the products and services that can jeopardize life, health, work security and environmental protection, that:

 The product X1 XTREME MINI – mobile phone ALLVIEW brand - and the accessories that came with the product: 220V charger, headphones and battery don't jeopardize life, health, work security and environmental protection and they are according to:

-Directive. 2011/65/EU regarding the restriction of use of certain substances in electrical and electronic equipment.

- The Stipulations of HG nr.982/2007 witch transpose the essential requirements specified in Direction 2004/108/CE, regarding electromagnetically compatibility;

- The Direction regarding the low voltage equipment users assurance 73/32/CEE, modified by Direction 93/68/CEE (HG 457/2003) and tests EN 55013:2001+A1:2003+A2:2006, EN 55020:2007, EN 610000-3-2:2006, EN 61000-3-  $3.1995 + A1.2001 + A2.2005$ 

- The Direction regarding the radio and telecommunication equipments R&TTE 1999/5/CE (HG 88/303).

- The safety requirements of the European Directive 2001/95/EC and of EN standards 60065:2002/A12:2011 and EN 60950- 1:2006/A12:2011, EN62209-1 (2006 г.), EN62311 (2008) of the decibels level emitted by the sold devices.

The Product described upstairs in this Declaration and all the accessories are according to the next standards:

- Health EN 50360, EN 50361;

- Safety EN 6095-1;

- EMC EN 301 489-1-7/17;

- Radio spectrum EN 301511 EN 300328;

After the performed tests emerge that the samples comply with the upstairs specification, as the test results show. Documentation is stored on VISUAL FAN LTD - Brasov, 61 Brazilor STR.

Also available on web:"www.allviewmobile.com"

CE 0560 Director

SAR: 0.783 W/kg

COTUNA GHEORGHE

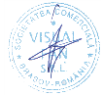

#### **ИНСТРУКЦИЙ ЗА БЕЗОПАСНОСТ**

**ВНИМАНИЕ!** Прочетете внимателно тези инструкций и ги следвайте.

**Карайте предпазливо:** Препоръчваме да не използвате телефона докато шофирате. Ако се наложи да го ползвате - включете режим – СВОБОНИ РЪЦЕ.

#### **Изключете телефона когато сте в самолет**

Смущенията, причинени от мобилните телефони влияят на безопасността на въздухоплаването, и поради това е незаконно, да го използвате в самолета . Моля уверете се, че телефона е изключен докато сте в самолета.

**В болница:** Когато използвате телефона в болница , трябва да се съобразявате с правилата определени от болницата.

**Оторизиран сервиз:** Само оторизирани сервизи могат да ремонтират телефона. Ако отворите телефона и се опитате само да оправите евентуална повреда, гаранцията автоматично става невалидна.

**Аксесоари и батерий:** Трябва да се използват, само аксессоари и батерий одобрени от производителя .

**Спешни обаждания: Уверете се, че телефонът е включен, ако желаете да направите спешно повикване, наберете 112 и натиснете клавиша за повикване. Потвърдете мястото, обяснете какво се е случило и не затваряйте повикването.**

**Батерия и зареждане на батерията:** Препоръчва се пълно зареждане на батерията преди използване на устройството. Не излагайте батерията на температури над 40 градуса целзий. Не излагайте или хвърляйте батерията в огън. Изхвърляйте батерийте в обозначените за това места.

**Внимание:** Не носим отговорност ако телефона е използван по различен начин от указанията в инсрукцията. Нашата компания си запазва правото да прави промени в съдържанието на ръководството, без да оповестява това публично. Тези промени ще бъдат оповестявани в сайта на компанията. Производителя - Visual Fan Ltd., си запазва правото да спре работа със всеки сервизен център, упоменат на гаранционната карта, към датата на закупуване на продукта.

# 14 Bq

За да избегнете недоразумения, преди да занесете устройството за ремонт в някой от сервизите, модя проверете на страницата http://www.allviewmobile.com/, дали избрания сервиз фигурира в обновения списък с упълномощени сервизи.

За повече информация за продукта посетете www.allviewmobile.com. Не покривайте антената с ръка или от други предмети Неспазването води до проблеми за свързване и бързо освобождаване от отговорност на батерията.

Всички приложения, предоставени от трети страни, както и инсталирани на това устройство, могат да бъдат молифицирани и / или спрени във всеки елин момент. Visual Fan ООЛ не носи отговорност по никакъв начин за модификации на услугите или съдържанието на тези приложения. Всяко искане или въпрос по отношение на приложения на трети лица, може да бъде адресирано до собствениците на тези приложения.

#### **Включване изключване на устройството и режим на изчакване**

След поставяне на SIM картите, , включете телефона, чрез натискане на захранващият бутон за около 3 секунди. За да го изключите също задръжте захранващият бутон и после потвърдете. Ако натиснете бутона за кратко телефона минава в режим на изчакване и екрана изгасва, за да излезете от режима на изчакване пак натиснете за кратко същият бутон.

#### **Отключване, начален екран и приложения**

За да отключите екрана, след като сте излезли от режим на изчакване, плъзнете пръста си от дъното към горната част на екрана.

Началният екран може да се персонализира с икони и приложения. В горната част на екрана има информационна лента, която дава информация за силата на сигнала на мобилната мрежа, състояние на WiFi, Bluetooth, ниво на батерията и времето.

За да видите менюто с всички приложения, докоснете Meню иконата в долният десен ъгъл на екрана. Приплъзнете

### 15 Ba

на ляво за да се превъртят всички икони на приложенията. Докоснете желаното приложение за да го потвърдите. Използвайте бутона за връщане за да се върнете към главният екран.

#### **Настройки на телефона**

За да настроите телефона отидете в менюто с приложенията и натиснете Настройики / *Settings*. Менюто с настройки е организирано в 4 подменюта:

#### **А:Комуникаций:**

**1. Настройки на двете SIM карти:** управление на GSM и 3G услуги.

- Гласово повикване: изберете предварително коя СИМ-карта да се използва при извършване на гласово повикване или да пита преди всяко обаждане;

- Видео разговор: изберете предварително коя СИМ-карта да се използва при провеждане на видео разговор);

- Съобщения: изберете предварително коя СИМ-карта да се използва при изпращане на текстови съобщения;

**2.Настройки на повикването:** специални настройки за гласови разговори, видео разговори

**3. Wireless & networks:** Настройки за управление на мобилни мрежи WiFi, Bluetooth. – Самолетен режим: отметка в квадратчето, за да деактивирате всички безжични връзки ;

- WiFi :отметка в квадратчето за да се включи WiFi мрежа;

- WiFi настройки: търсене, включване и изключване от WiFi мрежи;

Забележка! За да се включите в заключени мрежи трябва да въведете парола;

- Bluetooth: отметка в квадратчето, за да се включи Bluetooth ;

- Bluetooth настройки : отворете менюто, за да търси, Bluetooth устройства;

- Tethering and portable hotspot: подменю, за да настроите телефона си, като преносима точка за достъп до интернет; може да споделяте вашата интернет връзка чрез WiFi или USB;

- Мобилни мрежи:

### $16Bq$

 - 3G услуги: включете/изключете 3G връзката към определена SIM карта или изберете предпочитана мобилна мрежа: *GSM/WCDMA* или само *WCDMA*;

 - Име на точката за достъп: настройте името на точката за достъп – за мобилен достъп до интернет през съответната мобилна мрежа;

**B. Системни:**

**1. Аудио профили:** добавяне изтриване или промяна на аудио профили . Можете да персонализирате аудио профилите, чрез промяна на рингтон, разпознавателен звук, или вибраций .

**2. Дисплей:** настройки на яркостта на дисплея, скрийнсейвъра, интерфейс анимаций и автоматично завъртане на дисплея;

**3. Език и клавиатура:** изберете език и метод за въвеждане на текст;

**4. Дата и час:** отворете за настройка на дата час и часова зона ;

**C. Приложения:** 

**1. Приложения:**

- Unknown sources: отметка в квадратчето за да позволите инсталацията на приложения от други източници освен официалния магазин за приложения;

- Предпочитана директория за инсталация: можете да изберете SD картата или вградената памет или да оставите системата да реши сама;

-Управление на приложенията: Разглеждане преместване или изтриване на приложенията;

- Storage usage: менюто показва списък на всички инсталирани приложения;

#### **2. Профили и синхронизиране**

**-** Основни данни: отметка в квадратчето, за да позволи на приложенията да изпращат и получават данни по всяко време;

- Автоматично синхронизиране: отметка в квадратчето, за да се позволи автоматичното синхронизиране на

### 17 Ba

данните;

**3. Privacy:** да направите резервно копие или да възстановите фабричните настройки на устройството.

**4. Сигурност:**

- Заключване на екрана: определя метод за отключване,парола или друг.

- Заключване на SIM карта:активиране/деактивиране на заключване на SIM карта

-Парола: Проверете за показване на паролата, докато въвеждате ;

#### **5. Местоположение:**

**-** Използвайте wireless networks :отметка в квадратчето за да позволите на системата да определи вашето местоположение чрез Wi Fi или мобилната мрежа.

- Използвайте GPS satellites отметка в квадратчето, за да се определи точното местоположение с помощта на GPS приемник:;

- EPO assistance: Използвайте GPS спомагателни данни, за да се ускори GPS позициониранеto;

**6. Съхранение:**. Преглед на обща памет и оставащото

**1. Достъп**

**2. Гласов вход и изход:** Настройки за гласов вход;

**3.За телефона: информация относно състоянието и използването на батерията, правни информации,** 

**модела на телефона и версията на софтуера. ИНСТРУМЕНТИ**

#### **КОНТАКТИ**

Достъп до контактите чрез меню приложенията. По подразбиране ще се появят контакти от вашата СИМ-карта и телефон.

#### **Добавяне на нов контакт:**

- Отворете контакти от главното меню;
- Докоснете + символа в горната дясна страна на екрана;
- Изберете паметта в която искате да съхраните: СИМ карта или телефонна памет
- Добавете информация за контакта;
- Накрая докоснете Готово / Done.

#### **Добавяне на нов контакт от списъка с обажданията:**

- От менюто с приложенията отворете call log;
- Докоснете телефонният номер който искате да запишете;
- Докоснете Нов контакт / *New contact* button;
- Изберете паметта в която искате да съхраните
- Добавете информация за контакта;
- Накрая докоснете Готово Done.

#### **Прехвърляне на контакти**

Вие можете да прехвърляте контакти между паметите както следва:

- Отворете *Contacts*;
- Натиснете *Options* бутон и изберете *Import / Export*;
- Изберете паметта от която искате да копирате контакта;
- Изберете памет в която искате да копирате контакта;
- Изберете контакт за копиране ;
- Натиснете Copy бутон.

# 19 Bo

#### **Персонализиране на контактите със снимки или рингтон**

#### **Забележка: Контактите в СИМ картата не могат да се персонализират със снимка или рингтон**.

За да добавите снимка към контакта следвайте следните стъпки:

- Отворете *Contacts*;
- Докоснете избраното име на контакт;
- докоснете символа за добавяне;
- докоснете символа за снимки;
- Изберете метод на въвеждане на изображението: фото снимка или от галерията.

За да добавите специфичен рингтон към контакта направете следното:

- Отворете *Contacts*;
- Докоснете избраното име на контакта;
- Натиснете *options* бутон и *Options* ;
- Докоснете *Ringtone* и изберете желаният звук.

#### **Разговори**

За да наберете номер,отворете клавиатурата наберете номера и натиснете бутона call.

За да отговорите на повикване, плъзнете иконата до дъното и да отхвърли плъзнете иконата на върха.

Можете да набирате номера и от списъка с обаждания, докоснете желания телефонен номер и натиснете бутона за повикване в долната част на екрана.

#### **Съобщения** :

За да създадете и изпратите съобщение процедирайте както следва:

- Отворете менюто с приложенията;

### 20 Ba

- Отворете *Messaging* приложението;

- Докоснете Compose нов символ съобщение;

- Напишете съобщението;

Забележка: Вие създавате MMS чрез докосване прикачвате символ и добавяте медийно съдържание: изображения, звук или филми.

- В началото текстовото поле добавите номера или името на получателя;

- Докоснете стрелката от дясната страна на текстовата кутия за да изпратите съобщението.

#### **Google PlayTM store**

Магазина за приложения предоставя множество приложения от различни категории: игри, бизнес комуникаций, пазаруване, пътешествияl, забавления, книги, образование, финансий, фотография, инструменти, медия, социални мрежи, спорт, новини.

Първият път, когато отворите магазина, ще ви бъде напомнено за удостоверяване. Ако вече имате регистрация в Google , попълнете данните. Ако нямате натиснете *Create* бутона за да създадете нова регистрация и следваите стъпките които ви изписва на екрана .

#### **ДЕКЛАРАЦИЯ ЗА СЪОТВЕТСТВИЕ Nr.1310 / 25.07.2014**

Ние, SC VISUAL FAN SRL, вносител със седалище в Брашов, 61 Лилияцулуи Стр., дружество регистрирано в Търговската Камара на гр. Брашов под no. J08/818/2002, CUI 14724950, удостоверяваме, гарантираме и декларираме на собствена отговорност, в съответствие с член 4 от HG NR. 1.022/2002 по отношение на статута на продукти и услуги, които могат да застрашат живота, здравето, сигурността на работа и опазването на околната среда, че:

Продукта модела X1 XTREME MINI – мобилен телефон с марка ALLVIEW, както и аксесоарите, които са в комплект с продукта: 220V зарядно, слушалки и батерия не застрашават живота, здравето, сигурността на работа и опазването на околната среда. Уредът ведно с неговите аксесоари са в съответствие с:

-Директива. 2011/65/ЕС относно ограничението на употребата на определени вещества в електрическото и електронното оборудване.

- Постановленията на HG nr.982/2007, което урежда основните изисквания, посочени в Директива 2004/108/CE по отношение на електромагнитна съвместимост;

- Директива, за използване на уреди с ниско напрежение, 73/32/CEE, променена на Директива 93/68/CEE (HG 457/2003) и тестове съгласно EN 55013:2001+A1:2003+A2:2006, EN 55020:2007, EN 610000-3-2:2006, EN 61000-3- 3:1995+A1:2001+A2:2005;

- Европейска Директива за Радио и Телекомуникационно Оборудване R&TTE 1999/5/CE (HG 88/303).

- Изискванията за безопасност съгласноЕвропейската Директива 2001/95/EC и на EN стандарти 60065:2002/A12:2011 и EN 60950-1:2006/A12:2011, EN62209-1 (2006 г.), EN62311 (2008) относно нивото на децибелите излъчвани от продаваните устройства.

Продуктът, описани по-горе в тази декларация и всички аксесоари са в съответствие следващите стандарти:

- Здравен EN 50360, EN 50361;

- Безопастност EN 6095-1;

- EMC EN 301 489-1-7/17;

- Радио спектър EN 301511 EN 300328;

След проведените тестове и резулатите от тях, се стигна до заключението, че тестваните продукти са в съответствие с горецитираните нормативни изисквания. Техническото досие на продукта се съхранява в VISUAL FAN LTD - Brasov, 61 Brazilor STR Тази декларация е налична и на web адрес: www.allviewmobile.com CE 0560 Директор - Котуна Георге SAR: 0.783 W/kg

 $22$  Ba

# **Bezpečnostní opatření**

DŮLEŽITÉ! Prosíme, přečtěte si pozorně tyto pokyny a postupujte podle nich, v případě nebezpečných situací. Bezpečnost při řízení: Je doporučeno nepoužívat mobilní telefon, pokud řídíte. Pokud jej musíte použít, vždy použijte systém "Volné ruce" při řízení.

Vypněte mobilní telefon, pokud se nacházíte v letadle.

Rušení způsobené mobilními telefony ovlivňují bezpečnost letectví, tudíž je nelegální je používat v letadle. Prosíme, ujistěte se, že mobilní telefon je vypnutý, když jste v letadle.

Vypněte mobilní telefon v oblasti činností pískování.

V nemocnici: Pokud používáte mobilní telefon v nemocnici, musíte dodržet relevantní pravidla určené danou nemocnicí. Jakékoliv rušení způsobené přístroji wireless může ovlivnit výkony telefonu.

Schválené servisy: Pouze schválené servisy můžou opravovat mobilní telefony. Pokud rozeberete telefon a pokusíte se jej opravit sami, ztratíte záruku výrobku.

Příslušenství a baterie: Mohou se používat pouze příslušenství a baterie schváleny výrobcem.

Tísňová volání: Ujistěte se, že telefon je zapnutý a aktivovaný pokud chcete provést Tísňové volání na 112, stiskněte tlačítko volat a potvrďte umístění, vysvětlete, co se stalo, a neukončete hovor.

Baterie a nabíjení baterie: Doporučuje se úplné nabití baterie před prvním použitím přístroje. Nevystavujte baterií teplotám nad +40C. Neházejte baterií do ohně, ani omylem. Vraťte vadné baterie dodavateli nebo na speciální střediska sběru vadných baterií.

Pozor: Neneseme žádnou odpovědnost za situace kdy telefon je používaný jinak, než je uvedeno v příručce.

Naše společnost si vyhrazuje právo měnit obsah příručky, aniž by to zveřejňovala. Tyto změny budou uvedené na stránkách společnosti u výrobku, u kterého byly provedeny změny.Obsah této příručky může být odlišný od toho, který je uveden u výrobku. V tomto případě, posledně jmenovaný bude platný. Aby se předešlo problémům, které

mohou nastat ohledně servisů které již nejsou přijaté S.C. Visual Fan S.R.L. (jelikož Visual Fan si vyhrazuje právo ukončit spolupráci s jakýmkoliv přijatým spolupracujícím servisem, uvedeným na záručním listu ke dni uvedení do prodeje skupiny výrobků), před předáním výrobku do servisu, prosíme zkontrolujte aktualizovaný seznam přijatých servisů, uvedený na stránkách Allview v sekci "Suport&Service - Autorizovaný servis".

Pro více informací navštivte www.allviewmobile.com. Nezakrývejte anténu rukou nebo jiných objektů Nedodržení vede k problémům s připojením a rychlé vybití baterie.

Všechny aplikace poskytované třetími stranami a instalovaná v tomto zařízení, mohou být upraveny a / nebo se zastavil v každém okamžiku. Vizuální Fan Ltd nenese odpovědnost v žádném případě za úpravy služeb nebo obsahu těchto aplikací. Každá žádost nebo dotaz týkající se aplikace třetích stran mohou být zaslány vlastníkům těchto aplikací.

# **Zapnutí/vypnutí a standby přístroje**

Po vložení karet SIM, , zapněte telefon přidržením tlačítka *Zapnout* po dobu 3 vteřin. Pro vypnutí, stiskněte dlouze stejné tlačítko a potvrďte. Pokud stisknete krátce tlačítko *Zapnout,* převedete telefon do režimu standby, a pro vrácení stiskněte znovu krátce stejné tlačítko.

# **Odblokování, hlavní displej, menu aplikací**

Pro odblokování displeje při návratu z režimu standby, přidržte symbol *zámek* a posuňte doprava. Zobrazí se hlavní displej.

Stránky hlavního displeje lze personalizovat zkratkami a widgety. V horní části displeje se nachází oznamovací lišta, která obsahuje informace o úrovni signálu mobilních sítí, WiFi, Bluetooth, úroveň baterie, hodiny a události.

Pro zobrazení menu aplikací, dotkněte se symbolu menu z hlavního displeje. Posunujte pro listování stránkami hlavního menu. Dotkněte se odpovídající i ikonky pro spuštění požadované aplikace. Použijte tlačítko *Zpět* pro návrat na hlavní displej.

# **Volání**

Pro vytočení určitého čísla, z hlavního displeje, otevřete aplikaci volání, vytočte telefonní číslo a stiskněte klávesu volat. Můžete vytáčet čísla přímo z *Historie hovorů*, dotkněte se tlačítka volat na pravé straně požadovaného čísla.

Pro zvednutí hovoru posuňte centrální symbol doprava, a pro zamítnutí hovoru jej posuňte doleva.

# **Zprávy**

Pro vytvoření a odeslání zprávy **SMS**, postupujte takto:

- Otevřete menu aplikací;
- Otevřete aplikaci *Zprávy*;
- Dotkněte se skládat nový symbol zprávu;
- Zadejte text zprávy;

Poznámka: Můžete převést zprávu na **MMS** stisknutím symbolu *spona* a vložením obsahu media: obrázky, zvuky nebol filmy.

- Do horního pole vložte telefonní číslo nebo jméno příjemce;
- Stiskněte symbol *šipka ->* na pravé straně textového pole pro odeslání zprávy.

# **Kontakty**

Otevřete aplikaci *Kontakty* z menu aplikací.

**Přidání nového kontaktu:**

### 25 Cz

- Otevřete aplikaci *Kontakty* z menu aplikací;
- Dotkněte se symbolu přidat + v pravém dolním rohu displeje;
- Vyberte paměť nebo účet kam chcete uložit zadání;
- Zadejte údaje kontaktu;
- Nakonec se dotkněte tlačítka *Uložit.*

#### **Přidání kontaktu z historie hovorů:**

- Z menu aplikací otevřete aplikaci *Telefon*;
- Dotkněte se telefonního čísla, které chcete uložit;
- Dotkněte se tlačítka *Nový kontakt*;
- Vyberte paměť nebo účet kam chcete uložit zadání;
- Zadejte údaje kontaktu;
- Nakonec se dotkněte tlačítka *Uložit.*

#### **Import/export kontaktů**

Můžete importovat nebo exportovat kontakty mezi dostupnými paměťmi a účty, následujícím způsobem:

- Otevřete *Kontakty*;
- Stiskněte tlačítko *Možnosti* a vyberte *Importovat/Exportovat*;
- Vyberte paměť, z které se budou kopírovat kontakty;
- Vyberte paměť, do které budete kopírovat kontakty;
- Vyberte kontakty na kopírování;
- Stiskněte tlačítko *Kopírovat*;

#### **Synchronizace kontaktů s účtem**

Poznámka: Pokud ještě nemáte vytvořený učet, můžete vytvořit uživatelský účet Google, potřebný na přístup k virtuální prodejně aplikací.

Můžete synchronizovat kontakty určitého účtu, následujícím způsobem:

- Otevřete menu aplikací -> Nastavení -> ÚČTY;

- Dotkněte se požadovaného účtu; pokud ještě nemáte zavedený účet, můžete zadat údaje nového účtu stisknutím tlačítka *Přidat účet;*

- Zaškrtněte možnost *Seznam.*

#### **Personalizace kontaktů s vlastním obrázkem**

**Poznámka:** Kontaktům z paměti SIM nelze přidělit zvuky nebo vlastní obrázek.

Pro přidělení obrázku postupujte takto:

- Otevřete *Kontakty*;
- Dotkněte se jména požadovaného kontaktu;
- Otevřete Edit volba;
- Dotkněte se symbolu kontaktu;
- Vyfoťte nebo vyberte obrázek z galerie k přiřazení ke kontaktu.

#### **Google PlayTM store**

Google PlayTM store poskytne vysoké množství aplikací nejrůznějších kategorií: hry, obchod, komunikace, nákupy, cestování, zábava, knihy, vzdělávání, finance, fotografie, nástroje, média, sociální, sport, zprávy apod.

Při prvním otevření virtuální prodejny se požaduje přihlášení. Pokud již máte účet Google, zadejte údaje. Pokud ne, stiskněte tlačítko *Nový* pro vytvoření nového účtu a sledujte kroky zobrazené na displeji.

### $27C_z$

# **Nastavení**

Dodavatel služeb může aktivovat implicitně některá nastavení přístroje tak, že je možné že nebudete moci změnit tato nastavení.

#### **Správa SIM**

Možnosti na konfiguraci služeb volání, zpráv, a datového provozu, jednotlivě pro každou SIM.

**Poznámka:** Gemini je integrovaná technologie, která Vám umožní přijímat hlasové hovory na jednu z karet SIM, pokud provádíte datový provoz na druhé kartě SIM.

#### **Wi-Fi**

Nastavení WiFi: použijte příslušná tlačítka pro použití funkce.

Otevřete WiFi, lze vyhledávat dostupné sítě automaticky, sítě bez hesla lze použít přímo, v případě zaheslovaných sítí je potřeba zadat heslo.

#### **Bluetooth**

Dostupné přístroje se zobrazí automaticky. Pro připojení k určitému přístroji, dotkněte se daného jména a zadejte ověřovací heslo.

#### **Použivatelnost dat**

Zde můžete aktivovat nebo deaktivovat provoz dat v telefonu. Zároveň můžete také prohlížet harmonogram stavu použití datového spojení a konfigurovat limit provozu.

#### **Další nastavení**

Režim letadlo

Nastavení VPN (Virtual private network)

28 Cz Nastavení přenosného hotspot: můžete použít telefon pro vytvoření bezdrátového přístupového bodu. Mobilní sítě:

Služba 3G: připojte se pro deaktivaci/aktivaci služby 3G.

Předvolby.

Přístupové body: prohlížíte a měníte přístupové body.

Operátoři sítí.

#### **Profily**

Tato část Vám umožní nastavit zvukové tóny pro příchozí hovory, upozornění na e-mail a sms, oznámení. Nastavení zahrnují: Vibrace, Hlasitost, Zvukové tóny, Oznámení

Vyberte Obecné / Tichý režim / Porada / Venku. Dotkněte se bodu na pravé straně pro výběr.

#### **Zobrazování**

a. Jas: upravení jasu;

b. Tapeta: můžete vybrat tapety pro hlavní displej, pro odemykací obrazovku a pro menu;

c. Automatické otáčení obrazovky: otočte telefon pro změnu orientace obrázku;

d. Upozornění na zmeškaný hovor a SMS: zaškrtněte pro aktivaci vizuálního upozornění na zmeškaný hovor a novou SMS, pravidelným osvětlením displeje. Upozornění na zmeškané hovory a nepřečtené zprávy dostanete také formou animovaných ikonek na zamykací obrazovce;

e. Inaktivita: doba čekání na vstup do režimu stand-by;

f. Velikost písma.

#### **Paměť**

Zobrazit všech a zbývající paměti

#### **Akumulátor**

Zobrazení informací o stavu nabíjení baterie a o jejím používání.

#### **Aplikace**

Řízení aplikací: Řízení a vymazávání nainstalovaných aplikací.

#### **Lokalizační služby**

Přístup k umístění: umožňuje aplikacím používat informace o umístění.

Satelity GPS: aktivace/deaktivace používání satelitů GPS

Google Location Service™: umožněte odeslání anonymních lokalizačních dat. Umožněte používání dat ze zdrojů, jako jsou WiFi nebo mobilní sítě pro určení přibližného umístění.

#### **Bezpečnost**

Zamknutí displeje. Můžete vybrat jednu z následujících metod: Bez zamknutí, Posunutí, Model, PIN, Heslo. Info o majiteli: zobrazíte přednastavené údaje na zamykací obrazovku.

Aktivujte zablokování karty SIM.

Viditelná hesla: zobrazení hesel při zadávání.

Správci přístroje.

Neznámé zdroje: zaškrtněte pro umožnění nainstalování aplikací z neznámých zdrojů.

Potvrzení spolehlivosti.

Nainstalujte z karty SIM.

# $30Cz$

#### **Jazyk a metoda zadávání**

- 1. Výběr Jazyku: Zahrnuje všechny jazyky z telefonu
- 2. Korektor pravopisu
- 3. Personalizovaný slovník: přidání nebo vymazání slov ve vlastním slovníku.
- 4. Metoda zadávání: vyberte požadovaný model klávesnice
- 5. Jednotlivá nastavení klávesnice
- 6. Nastavení hlasového vyhledávání

#### **Náhradní kopie a reset**

Můžete vytvořit náhradní kopií dat nebo můžete provést resetování telefonu na tovární nastavení.

#### **Účty**

Řízení účtů a nastavení synchronizace.

#### **Datum a čas**

1. Automaticky: použijete datum a čas poskytnuty sítí nebo modulem GPS.

2. Automatické časové pásmo: zaškrtněte pro automatickou konfiguraci časového pásma.

3. Nastavení data: posunujte den/měsíc/rok pro nastavení data.

4. Nastavení času: posunujte hodinu/minutu/Am/Pm pro nastavení času.

5. Výběr časového pásma: vyberte časové pásmo podle místa, kde se nacházíte. Pro Rumunsko, vyberte "GMT+02:00".

6. Používejte formát 24 hodin: zapnuto/vypnuto.

můžete vybrat z následujících: měsíc-den-rok, den-<br>31 Cz 7. Výběr formátu data: existují 3 druhy formátu,

měsíc-rok a rok-měsíc-den, z toho rok-měsíc-den je implicitní nastavení.

#### **Přístupnost**

- 1. Tlačítko Power ukončí hovory
- 2. Na zpoždění stisknout-a-podržet
- 3. Instalování skriptů web

### **O telefonu**

- 1. Nastavení telefonu
- 2. Legální informace
- 3. Verze softwaru

#### **PROHLÁŠENÍ O SHODĚ**

č.1310 / 25.07.2014

My, Visual Fan SRL, se sídlem v Brasov, Str Brazilor nr61, 500314 Rumunsko, zapsaná v obchodním rejstříku pod č. J08/818/2002, IČO RO14724950, jako dovozce, zajišťujeme a čestně prohlašujeme, dle předpisů čl. 4 Rozhodnutí vlády č.1.022/2002 ohledně režimu výrobků a služeb které mohou ohrozit život, zdraví, bezpečnost při práci a ochranu při práci, že výrobek X1 XTREME MINI, mobilní telefon značky ALLVIEW, neohrožuje život, zdraví, bezpečnost při práci, nezpůsobuje negativní dopad na životní prostředí a je v souladu se:

-Reditel. 2011/65/EU, pokud jde o omezení používání nekterých látek látek v elektrických a elektronických zarízeních.

-Směrnicí o rádiových a telekomunikačních zařízeních R&TTE 1999/5/EHS (Rozhodnutí vlády 88/303)

-Směrnicí o zabezpečení uživatelů přístrojů nízkého napětí 73/32/EHS , upravenou Směrnicí 93/68/EHS (Rozhodnutí vlády 457/2003)

-Směrnicí o elektromagnetické kompatibilitě 89/336/EHS, upravena Směrnicemi 92/31/EHS a 93/68/EHS (Rozhodnutí vlády 497/2003)

 -Požadavky na bezpečnost Evropské Směrnice 2001/95/ES a standardů EN 60065:2002/A12:2011 a EN 60950-1:2006/A12:2011, EN62209-1 (2006 г.), EN62311 (2008) ohledně decibelů vydávaných prodávanými přístroji.

Výrobek byl ohodnocen dle následujících standardů:

-Zdraví EN 50360, EN 50361

-Bezpečnost EN 6095-1

-EMC EN 301 489-1/-7/-17

-Rádiové spektrum EN 301511, EN 300328

Výrobek je opatřený označením CE.

Postup hodnocení shody byl proveden v souladu s předpisy Přílohy II Rozhodnutí vlády č. 88/2003, dokumentace je skladována u

SC Visual Fan SRL, Brasov str. Brazilor nr.61, 500313.

Prohlášení o shodě je přístupné na adrese www.allviewmobile.com CE 0560 **Ředitel** SAR :0.783W/kg

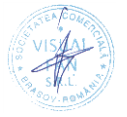

33 Cz

### **Sicherheitsmaßnahmen**

WICHTIG! Wir bitten Sie diese Bedienungsanleitung vorsichtig durchzulesen und zu beachten in Gefahrfällen Sicherheit beim Fahren: Wir empfohlen Ihnen das Handy nicht während Sie fahren zu benutzen. Wenn Sie es benutzen müssen, benützen Sie immer das "Hands free" System während Sie fahren.

Sie müssen Ihr Mobiltelefon in dem Flugzeug abschalten.

Die von dem Mobiltelefon verursachten Empfangsstörungen wirken sich auf die Sicherheit des Flugzeuges aus, und deswegen ist die Benutzung des Mobiltelefons IM Flugzeug gesetzlich verboten. Bitte vergewissern Sie sich dass das Mobiltelefon ausgeschaltet ist während Sie sich im Flugzeug befinden.

Schalten Sie das Telefon aus in dem Bereich wo Sandstrahlreinigungen stattfinden.

**Im Krankenhaus:** Wenn Sie das Telefon in einem Krankenhaus benutzen, sollen Sie relevanten Normen des Krankenhauses beachten. Jede Interferenz, die von den Wireless-Ausrüstungen verursacht wurden, kann die Leistungen des Telefons beeinträchtigen.

**Genehmigtes Servicewerkstätte:** Nur die genehmigte Servicewerkstätte dürfen die Mobiltelefonen reparieren. Wenn Sie den Telefon öffnen und versuchen es zu reparieren, verlieren Sie die Produktgarantie.

**Zubehör und Akkus:** Sie dürfen nur die von dem Hersteller genehmigte Akkus und Zubehör benutzen.

**Notanrufe:** Sie sollen dafür sorgen dass das Telefon angeschaltet und aktiviert ist, wenn Sie ein Notanruf an 112 machen wollen, drücken Sie die Anruftaste und bestätigen Sie die Speicherort, sagen Sie was los ist und beenden Sie das Gespräch nicht.

**Der Akku und die Akkuaufladung:** Wir empfehlen die vollständige Beladung des Akkus vor der ersten Benutzung des Gerätes. Setzen Sie nicht den Akku keinen Temperaturen höher als +40□C aus. Entsorgen Sie den Akku nicht im Feuer oder im Hausmüll. Bringen Sie die beschädigten Akkus zurück beim Lieferanten oder in den spezialisierten Stellen für Sammlung der beschädigten Akkus.

**Achtung:** Wir übernehmen keine Haftung für die Fälle, in denen das Telefon in einer anderen Weise benutzt wurde als beschrieben im Betriebshandbuch. Unsere Gesellschaft behaltet sich das Recht vor Änderungen in die Betriebsanleitung zu bringen ohne diese zu veröffentlichen. Diese Änderungen werden auf der Internetseite der Handelsgesellschaft, beim Produkt, an dem Änderungen gebracht wurden, bekannt gemacht .

Der Inhalt dieser Betriebsanleitung kann von dem Inhalt des Produktes verschieden sein. In diesem letzten Fall, wird der Inhalt des

Produktes berücksichtigt. Um die Probleme, die bei den Werkstätten, die von der Gesellschaft S.C. Visual Fan S.R.L. (weil Visual Fan behält sich das Recht, die Zusammenarbeit mit jeder genehmigten Partner- Werkstatt bestehend am Garantiezertifikat am Datum der Verkauf auf dem Markt der Produktgruppe) nicht genehmigt sind, zu vermeiden, bitten wir Sie, bevor Sie ein Produkt zur Werkstatt führen, die aktualisierte Liste der genehmigten Werkstätte zu überprüfen. Diese finden Sie an der Allview Website unter Abteilung "Support&Werkstatt – Genehmigte Werkstatt".

Für weitere Informationen besuchen Sie www.allviewmobile.com. Sie die Antenne mit der Hand oder anderen Gegenständen Failure was zu Verbindungsproblemen und schnelle Entladung der Batterie entsprechen nicht abdecken.

Alle Anwendungen die das Produkt begleiten und werden von Dritten zur Verfügung gestellt , jederzeit modifiziert und / oder gestoppt können. S.C. VISUAL FAN S.R.L. wird in keiner Weise für Änderungen der Dienste oder Inhalte dieser Anwendungen verantwortlich sein . Jede Anfrage oder eine Frage betreffend Anwendungen von Drittanbietern können die Eigentümer dieser Anwendungen angesprochen werden.

# **An-/Ausschaltung und Standby des Gerätes**

Nach der Einführung der SIM Karten, schalten Sie das Telefon an indem Sie den *Startknopf* für 3 Sekunde gedrückt behalten. Um das Telefon auszuschalten, drücken Sie lang denselben Knopf und bestätigen Sie die Ausschaltung. Wenn sie kurz den *Startknopf* gedruckt behalten, geht das Telefon in Standby-Modus, und um zurückzukehren, drücken Sie kurz denselben Knopf.

# **Entsperren, Hauptbildschirm, Menü der Applicationen**

Um den Bildschirm nach der Rückkehr vom Standby-Modus zu entsperren, behalten Sie die Taste mit dem Symbol *Schloß* gedrückt und gleiten Sie nach rechts. Dann wird der Hauptbildschirm angezeigt.

Die Seiten des Hauptbildschirmes können mit Schnelltasten und Widgets individualisiert werden. In dem oberen Bereich des Bildschirms, befindet sich der Meldungsbalken, der Angaben über das Niveau des Signals von Mobilnetzwerken, WiFi, Bluetooth, Batterieniveau, Uhr und Ereignisse.

Zur Anzeige des Applikationsmenüs, berühren Sie das Symbol vom rechten  $(x)$  unteren Bereich des Hauptbildschirms. Gleiten Sie nach links zur Abwicklung der Seiten des Hauptmenüs. Berühren Sie das entsprechende Symbol um die erwünschte Applikation zu betätigen. Benutzen Sie den *Zurück* Knopf um zum Hauptbildschirm zurückzukehren.

### **Anrufe**

Um eine Nummer anzurufen, Sie sollen die Anrufanwendung zugreifen, die Telefonnummer wählen und die Anruftaste drücken.

Um Anrufe zu beantworten, gleiten Sie das Zentralsymbol nach rechts, und um den Anruf abzulehnen, gleiten Sie nach links.

Sie können Nummern direkt vom *Anrufprotokoll* wählen, berühren Sie den Anrufknopf im rechten Bereich der gewünschten Nummer.

# **Nachrichte**

Um eine **SMS** Nachricht zu verfassen und zu senden, verfahren Sie wie folgt:

- Sie sollen den Applikationenmenü abrufen;
- Aktivieren sie die *Nachrichtanwendung*;
- Tippen Sie auf Compose neue Nachricht Symbol;
- Eintragung des Nachrichttextes;

Vermerk: Sie können die Nachricht in **MMS** umsetzen, indem Sie das *Spangesymbol* drücken und den Media-Inhalt eingeben: Bilder, Klänge oder Filme.

- Im oberen Bereich geben Sie die Telefonnummer oder den Namen des Empfängers ein;
- Drücken Sie das *Pfeilsymbol ->* vom rechten Bereich des Textfeldes um die Nachricht zu übersenden.

### 36 De
## **Kontakte**

Aktivieren Sie die *Kontaktenanwendung* im Anwendungen-Menü.

#### **Hinzufügen eines neuen Kontaktes:**

- Aktivieren Sie die Kontakte Anwendung im Anwendung-Menü;
- Berühren Sie das Hinzufügenssymbol + im unteren Bereich des Bildschirmes;
- Wählen Sie den Speicher oder das Konto, wo die Eintragung gespeichert werden soll;
- Eintragung der Kontaktangaben;
- Am Ende, berühren Sie den *Speicherknopf.*

#### **Hinzufügen eines Kontaktes im Anrufprotokoll:**

- Aktivieren Sie die *Telefonanwendung* im Anwendung Menü;
- Berühren Sie das Telefonnummer, die Sie speichern wünschen;
- Berühren Sie den Knopf *neue Kontakte*;
- Wählen Sie den Speicher oder das Konto, wo die Eintragung gespeichert werden soll;
- Eintragung der Kontaktangaben;
- Letztlich berühren Sie den *Speichern-*Knopf*.*

### **Import/Export von Kontakten**

Sie können Kontakte zwischen den Speichern oder den verfügbaren Kontos wie folgend importieren oder exportieren:

- Aktivieren Sie die *Kontakte*;
- Drücken Sie den *Optionen-Knopf* und wählen Sie *Importieren/Exportieren*;

- Wählen Sie den Speicher von dem Sie Kontakte kopieren möchten;
- Wählen Sie den Speicher in dem Sie die Kontakte kopieren;
- Wählen Sie die Kontakte, die Sie kopieren möchten;

- Drücken Sie den *Kopierungsknopf*;

#### **Synchronisierung der Kontakte mit einem neuen Konto**

**Vermerk:** Wenn Sie noch kein erstelltes Konto besitzen, können Sie ein Google-Benutzer Konto benutzen, das für den Zugang zum virtuellen Anwendungsladen nötig ist.

Sie können die Angaben eines Kontos wie folgend synchronisieren:

- Aktivieren Sie den Anwendungmenü > Einstellungen -> KONTOS;

- Berühren Sie das gewünschte Konto; wenn Sie kein bereits eingetragene Konto besitzen, können Sie die Angaben eines neuen Konto eintragen, indem Sie den Knopf *Hinzufügen eines Kontos* drücken*;.*

- Wählen Sie *Agenda.*

#### **Individualisierung von Kontakten durch eigenes Bild**

**Vermerk:** Für die Kontakte in dem SIM-Speicher kann man keine eigene Klingel oder Bild assoziieren.

Um ein Bild zu assoziieren, müssen Sie folgende Schritte durchführen:

- Öffnen Sie *Kontakte*;

- Berühren Sie die Nummer des gewünschten Kontaktes;
- Offene Option Bearbeiten;
- Berühren Sie das Symbol des Kontaktes;
- Fotografieren oder wählen Sie ein Bild aus der Galerie um dieses Bild zum Kontakt zu assoziieren.

## **Google PlayTM store**

Google PlayTM store wird eine Vielfalt von Anwendungen der verschiedenen Kategorien zur Verfügung stellen: Spiele, Geschäfte, Kommunikation, Einkufen, Reise, Unterhaltung, Bücher, Bildung, Finanzen, Fotografie, Instrumente, Medien, Sozialbereich, Sport, Nachrichten, andere.

Beim ersten Zugang zum virtuellen Laden wird Ihre Authentifizierung gefordert. Wenn Sie bereits ein Google-Konto besitzen, wird die Eintragung von Angaben beantragt. Wenn nicht, drücken Sie den Knopf *Neues Konto* um ein neues Konto zu erstellen und folgen Sie die Schritte, die auf den Bildschirm angezeigt werden.

## **Einstellungen**

### **SIM Verwaltung**

Konfigurierungsoptionen der Anrufdienste, Nachrichten und Datenverkehr, individuell für jede SIM-Karte.

**Vermerk:** Gemini ist eine inkorporierte Technologie, die es erlauben wird Stimmeanrufe auf einer der zwei SIM Karten zu empfangen SIM, wenn Sie Datenverkehr auf die andere SIM-Karte durchführen.

### **Wi-Fi**

WiFi Einstellungen: drücken Sie auf diese Option um die Funktion zu aktivieren.

Öffnen Sie WiFi, die verfügbaren Netze können automatisch gesucht werden, die Netze ohne Passwort können direkt benutzt werden, für die Netze mit Passwort, wird die Eintragung des Passwortes nötig.

#### **Bluetooth**

Die verfügbaren Geräte werden automatisch angezeigt. Um sich zu einem Gerät anzuschließen, berühren Sie den Name und fügen Sie das Überprüfungspasswort ein.

#### **Die Benutzungsquote der Daten**

Hier können Sie den Datenverkehr des Telefons aktivieren oder deaktivieren. Sie können auch eine graphische Darstellung des Zustandes des Datenanschlusses und eine Limit des Datenverkehrs konfigurieren.

### **Mehr**

Flugzeugmodus

VPN-Einstellungen (Virtual private network)

Portables Hotspot Einstellungen: Sie können das Telefon benutzen, um einen Punkt für Wireless-Zugang zu erstellen.

Mobilnetze:

Der 3G Dienst: aktivieren Sie diese Option um den 3G Dienst zu deaktivieren/aktivieren.

Präferenzen.

Zugangspunkte: visualisieren Sie und ändern Sie die Zugangspunkte.

Netzbetreiber.

#### **Profils**

Diese Option erlaubt Ihnen die Rufsignale für die Eingangsanrufe, das E-Mail- und SMS- Signal, Ankündigungen. Die Einstellungen enthalten: Schwingungen, Lautstärkenregelung, Audio-Klingen, Ankündigungen

Wählen Sie Allgemein/ geräuschlos/ Treffen/ im Freien. Um zu wählen, berühren Sie den Punkt im rechten Bereich.

#### **Anzeige**

a. Leuchtstärke: Einstellung der Leuchtstärke;

b. Hintergrundbild: Sie können Hintergrundbilder für das Hauptbildschirm wählen, für den Versperrungsbildschirm und für das Menü;

c. Eigenrotierung des Bildschirmes: Drehen Sie das Mobiltelefon um die Orientierung des Bildes zu ändern;

d. Warnung für verlorene Anrufe und SMSs: haken Sie diese Option um die visuelle Warnung für verlorene Anrufe und neues SMS zu aktivieren, durch die periodische Einschaltung des Bildschirms. Sie werden auch Notifizierungen über verlorene Anrufe und nicht gelesene Nachrichten in der Form von animierten Piktogrammen im Versperrungsbildschirm;

e. Keine Tätigkeit: Wartungszeit bis das Telefon in Stand-by Modus gelangt;

f. Fontdimension.

### **Speicher**

Gesamtansicht und die verbleibende Speicher

#### **Akku**

Die Anzeige von Informationen über den Ladenzustand der Batterie und über die Benutzung dieser Batterie.

#### **Anwendungen**

Verwaltung von Anwendungen: Verwaltung und Löschung der installierten Anwendungen.

#### **Lokalisierungsdienste**

Zugang: es erlaubt den Anwendungen Angaben über den Ort zu benutzen.

GPS. Satteliten: Aktivierung /Deaktivierung der GPS Satelliten

Google Location Service™: damit erlauben Sie die Übersendung von anonymen Lokalisierungsangaben. Sie erlauben die Benutzung von Angaben aus Quellen wie WiFi-Netzen oder Mobilnetzen um den ungefähre Ort festzustellen.

## $41\bar{p}_R$

#### **Sicherheit**

Versperrung des Bildschirmes. Sie können eine der folgenden Muster wählen: Ohne, Gleitung, Model, PIN, Passwort.

Info über den Inhaber: Sie können vorausbestimmte Angaben in dem Versperrungsbildschirm anzeigen.

Aktivieren der SIM-Karte.

Sichtbare Passwörter: Anzeige der Passwörter während Sie diese beifügen.

Verwalter des Gerätes.

Unbekannte Quellen: abhaken Sie um die Installation der Anwendungen zur Installierung von Anwendungen von unbekannten Quellen zu erlauben.

Vertrauensakkreditierungen.

Installieren Sie von der SIM-Karte.

#### **Die Einführungssprache und -methode**

- 1. Wählen der Sprache: es schließt alle Sprache im Telefon ein.
- 2. Orthographischer Prüfer

3. Personalisiertes Wörterbuch: Das Hinzufügen oder Löschung von Wörter im detaillierten Wörterbuch.

- 4. Die Einführungsmethode: Wählen Sie den gewünschten Tastaturmodell
- 5. Individuelle Einstellungen für Tastaturen
- 6. Einstellung für Stimmensuche

### **Reservekopie und Reset**

Sie können eine Kopie der Daten anfertigen oder eine Rücksetzung des Telefons zu den Fabrikeinstellungen.

#### **Kontos**

Verwaltung von Kontos und Einstellungen zur Synchronisierung.

### **Datum und Uhr**

1. Automatisch: Benutzen Sie das von dem GPS Modul zur Verfügung gestellte Datum und Uhr.

2. Automatische Zeitzone: wählen Sie diese Option um automatisch die Zeitzone festzulegen.

3. Einstellung des Datums: Gleiten Sie den Tag/Monat/das Jahr um das Datum einzustellen.

4. Einstellung der Uhr: Gleiten Sie Stunde/Minuten/Am/Pm um die Uhr einzustellen.

5. Wählen der Zeitzone: Wählen Sie die Stundezone nach dem Ort, wo Sie sich befinden. Für Rumänien, wählen Sie "GMT+02:00".

6. Benutzen Sie das 24 Stunden Format: eingeschaltet/ausgeschaltet.

7. Wählen des Stundenformats: es gibt 3 Arten von Formaten, Sie können wählen von: Monat-Tag-Jahr, Tag-Monat-Jahr und Jahr-Monat-Tag, von denen das Jahr-Monat-Tag Format die implizite Einstellung ist.

### **Zugänglichkeit**

- Der Powerknopf beendet Anrufe
- Verspätung Berühren-und- Behalten
- Installierung von Web-Skripten

## **Über das Telefon**

1.Zustand des Telefons

2.Legale Informationen

3.Software – Version

#### **KONFORMITÄTSERKLÄRUNG Nr.1310 / 25.07.2014**

Wir, Visual Fan SRL, mit dem Sitz in Brasov, Str Brazilor Nr.61, 500314 Rumänien, eingetragen bei dem Handelsregister Brasov unter Nr. J08/818/2002, mit dem Einzigen Eintragungskode RO14724950, in unserer Eigenschaft als Einführer, sichern, gewährleisten und erklären auf eigener Verantwortung, gemäß den Vorschriften des Artikels 4 der Regierungsverordnung Nr.1.022/2002 bezüglich des Regimes der Produkten und Dienstleistungen, die das Leben, die Gesundheit, die Arbeitssicherheit und den Arbeitsschutz gefährden können, dass das Produkt X1 XTREME MINI, Mobiltelefon der Marke ALLVIEW, nicht das Leben, die Gesundheit, die Arbeitssicherheit gefährdet, dass es keinen negativen Einfluss auf die Umwelt hat und dass es mit den folgenden Richtlinien in Übereinstimmung ist:

-Richtlinie. 2011/65/EU über die Beschränkung der Verwendung bestimmter Stoffe in Elektro-und Elektronikgeräten.

-Die Richtlinie bezüglich den Radio- und Telekommunikationsausrüstungen R&TTE 1999/5/CEE (Regierungsverordnung 88/303)

-Die Richtlinie zur Versichern der Benutzer von Niederspannungsgeräten 73/32/CEE , verändert durch die Richtlinie 93/68/CEE (HG457/2003)

-Die Richtlinie bezüglich der elektromagnetischen Kompatibilität 89/336/CEE, verändert durch die Richtlinie 92/31/CEE und 93/68/CEE (HG497/2003)

-Die Sicherheitsvoraussetzungen Europäischen Richtlinie 2001/95/EC und der EN 60065:2002/A12:2011 und EN 60950- 1:2006/A12:2011, EN62209-1 (2006 г.), EN62311 (2008) Standards, bezüglich des von den vermarkten Geräten ausgegebenen **Dezibelniveaus** 

Das Produkt wurde gemäß den folgenden Standards bewertet:

-Gesundheit EN 50360, EN 50361

-Sicherheit EN 6095-1

-EMC EN 301 489-1/-7/-17

-Radiospektrum EN 301511, EN 300328

Das Produkt trägt die aufgeführte Markierung CE.

Das Verfahren zur Schätzung der Konformität wurde gemäß den Vorschriften der Beilage II der Regierungsverordnung Nr. 88/2003, die Dokumentation wird bei SC Visual Fan SRL, Brasov str. Brazilor nr.61, 500313 bewahrt.

Die Konformitätserklärung ist verfügbar bei der Adresse www.allviewmobile.com

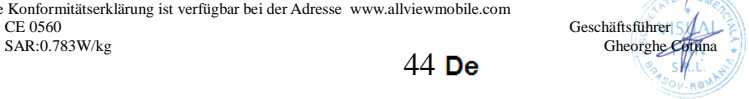

#### **BIZTONSAG**

**FONTOS!** Olvassuk el az alabbi egyszeruutmutatot. Az itt leirtak be nem tartasa veszelyekkel jarhat, vagy torvenyserto lehet. Bovebb informaciot a reszletes felhasznaloi utmutato tartalmaz.

Tartsunk be minden helyi jogszabalyt. Vezetes kozben mindig hagyjuk szabadon kezeinket, hogy a jarmuvet iranyithassuk. <sup>A</sup> biztonsag legyen vezetes kozben a legfontosabb szempont.

Kapcsoljuk ki a keszuleket olyan helyeken, ahol annak hasznalata tiltott, interferenciat, illetve veszelyt okozhat. Peldaul repulogepen, korhazakban, illetve orvosi berendezesek, uzemanyag, vegyszerek vagy robbantasi teruletek kozeleben. <sup>A</sup> hasznalatot korlatozo helyeken tartsunk be minden utasitast.

<sup>A</sup> termek uzembe helyezeset es javitasat csak szakember vegezheti.

Ehhez a tipusu keszulekhez kizarolag a gyarto altal jovahagyott akkumulatorokat, toltokeszulekeket es tartozekokat hasznaljuk. Ne csatlakoztassunk nem kompatibis termekeket.

**Segelyhivas:** Kapcsolja be a telefont es tarcsazza be az 112 telefonszamot

**Akkumulator es ennek feltoltese:** Ajanlott az akkumulator telyes teltoltese mielott a telefont hasznaljuk. Ne hasznaljuk tobb mint +40C homersekleten. Ne dobjuk az akkumulatort a tuzre vagy tiltott helyre. A hasznalt akkumulatorokat mindig vigyuk vissza egy kijelolt gyujtohelyre

**Figyelem:** Nem vallalunk feleloseget a telefon nem megfelelo hasznalata eseten. A hasznalati utasitasban leirtak elterhetnek a termektol, illetve a

szolgaltatoktol kapott szoftverektol, es elozetes ertesites nelkul megvaltozhatnak. A felhasznaloi utmutato legujabb verziojaert latogasson el a weboldalunkra.

A jelen kezikonyv tartalma kulombozhet a termektol. Ennek eseten az utolso kezikonyv masolat less figyelembe veve. Barmilyen problema elkerulese erdekeben, ami a Visual Fan Kft alltal elfogadott szerviszeket illeti (mivelhogy a Visual Fan Kft fenntartja a jogot, hogy lemondjon barmilyen kolaboralasrol egy szervisszel, amely a Garancian jelen volt a termek elarulasakor), mielott egy termeket elvigyen a szerviszbe, megkerjuk nezze meg a

legujabb listat az elfogadott szerviszekkel az Allview honlapon az "Support&Service – Approved service" reszen talalhato.

További részletekért látogasson el www.allviewmobile.com. Ne takarjuk le az antennát a kezével vagy más tárggyal elmulasztása így kapcsolódási problémák és gyors mentesítés az akkumulátort.

Minden harmadik felek alltal nyujtott alkalmazas, ami a jelen keszuleken talalhato, modosithato es/vagy leallhat barmikor. Visual Fan Kft. nem vallal feleloseget semmilyen modon ezen alkalmazasok mododitasaiert vagy tartalmaert. Barmilyen kerdes vagy keres ezen alkalmazasok tulajdonosai fele fogalmazhatoak.

## **A telefon be- vagy kikapcsolasa**

Nyomjuk meg es tartsuk lenyomva a bekapcsologombot 3 masodpercig. Ha roviden nyomjuk meg a Bekapcsolasi gombot, a telefon keszenleti allapotba lep. A keszulek elso bekapcsolasakor kovesse a kepernyon megjeleno utasitasokat a keszulek kezdeti beallitasainak megadasahoz. A keszulek kikapcsolasahoz nyomja meg hosszan a Bekapcsolo-/lezaro gombot, majd valassza a **Kikapcsolas** → **OK** lehetoseget.

# **Kinyitas, fokepernyo, menu**

A gombok es az erintokepernyo lezarasaval megakadalyozhatja a nemkivanatos keszulekműveleteket. Lezarashoz nyomja meg a Bekapcsolo-/lezaro gombot. A feloldashoz kapcsolja vissza a kepernyot a Bekapcsolo- /lezaro gombbal es huzza jobbra a kepernyon a *lakat* ikont.

 $46$  H<sub>U</sub> Amikor a keszulek keszenleti allapotban van, a keszenleti kepernyo lathato. A keszenleti kepernyo tobb panelbol all. Balra vagy jobbra lapozva lepjen a keszenleti kepernyo valamelyik paneljere. A keszenleti kepernyot sajat igenyeinek megfeleloen alakithatja alkalmazasokra mutato parancsikonok, alkalmazasokhoz tartozo elemek, widgetek (vezerlok) es mappak felvetelevel. A gyorsgombokat tartalmazo panel megnyitasahoz keszenleti uzemmodban vagy alkalmazas hasznalata kozben erintse meg az allapotjelzo ikonok teruletet es huzza lefele az ujjat. A gyorsgombokat tartalmazo panelrol a kovetkezo opciokat hasznalhatja: WIFI, Bluetooth, GPS, Hang / Rezges, Automata elfordulas.

## **Telefonalas**

Ismerje meg a telefonalasi funkciokat, peldaul a hivasok kezdemenyezeset es fogadasat a telefonalas kozben elerheto funkciok hasznalataval, valamint a telefonalassal kapcsolatos szolgaltatasok testreszabasat es igenybevetelet. Beerkezo hivas eseten huzza jobbra az ikont, visszautasitashoz huzza balra az ikont.

A keszulek a nem fogadott hivasokat megjeleniti a kijelzon. Nem fogadott hivas telefonszamanak tarcsazasahoz nyissa meg az ertesitesek panelt, es valassza ki a visszahivando nem fogadotthivast.

## **Uzenetkuldes**

Keszenleti allapotban nyissa meg az alkalmazaslistat, majd valassza a boritek ikont.

Valassza az **Uj uzenet** lehetoseget.

Adja meg az uzenet cimzetteit.

Valassza az **Ide irja be az uzenetet** lehetoseget, es irja be azuzenet szoveget.

Az uzenet elkuldesehez valassza a **Kuldes** lehetoseget.

# **Nevjegyek**

Ismerje meg, hogyan hozhat letre es kezelheti a szemelyes es uzleti nevjegyeit. A nevjegyekbe neveket, mobil- es vezetekes telefonszamokat, e-mail cimeket, zuletesnapokat es egyeb adatokat menthet.

## **Uj nevjegy letrehozasa:**

- Keszenleti allapotban nyissa meg az alkalmazaslistat, majd valassza a + ikont.;

## $47$  H<sub>H</sub>

- Valassza ki a memoriahelyet es irja be az adatokat
- A nev memoriara mentesehez valassza a **Ment** lehetoseget.

## **Nevjegyet a tarcsazo kepernyorol is letrehozhat:**

- Keszenleti allapotban nyissa meg az alkalmazaslistat;
- Irjuk be a telefonszamot;
- Valassza a **Uj nevjegy letrehozasa** lehetoseget.;
- Valasszon memoriahelyet
- Irja be az adatokat
- valassza a **Ment** lehetoseget.*.*

## **Nevjegy import/exporalas**

Kulombozo tarolasi helyek kozotti nevjegyeket tudunk importalni/exportalni a kovetkezo lepeskkel:

- Nevjegyek Opciok Import/exportalas
- Valassza ki a memoriat ahonnan atmasolja az adatokat, majd azt, ahova atmasolja
- Valassza ki a nevjegyeket es nyomja meg a Masolas gombot

# **Fiokok es szinkronizalas**

Az automatikus szinkronizalasi funkcio beallitasainak es a szinkronizalashoz hasznalt fiokok kezelesenek modositasa.

# **Google PlayTM store**

Az Android™ platform segitsegevel a telefon funkcioi tovabbi alkalmazasok telepitesevel bovithetok, mint peldaul jatekok, sport, hirek, stb. Keszenleti allapotban nyissa meg az alkalmazaslistat, majd valassza a Market lehetoseget. Amennyiben ezt az alkalmazast most inditja el eloszor, valassza az Elfogadom lehetoseget es jelenkzezzen be a Google fiokjaval. Keressen egy fajlt vagy alkalmazast, es toltse le.

# **BEALLITASOK**

Keszenleti allapotban nyissa meg az alkalmazaslistat, majd valassza a **Beallitasok** lehetoseget:

**Ket SIM beallitasa:** GSM es 3G beallitasi szolgaltatas.

- Hanghivas: Valaszza ki a SIM kartyat amelyikrol ertelemszeruen akar hivni vagy a telefon kerdezzen ra minden alkalommal

- Video hivas: Valasszaki a SIM kartyat, amelyikrol video hivast akar kezdemenyezni. Nem kulombozhet az adatkapcsolathoz bealitott SIM kartyatol

- Uzenetek: Valaszza ki a SIM kartyat amelyikrol ertelemszeruen akar uzenetet irni vagy a telefon kerdezzen ra minden alkalommal

- Adatkapcsolat: Aktivalja egy bizonyos SIM kartyara, vagy kapcsolja ki

- Roaming: ki- bekapcsolja a Roamingot.

A *Gemini* egy olyan tehnologia ami megengedi, hogy az egyik SIM kartyarol hivast fogadjon, mikozben a masik SIM kartyat adatforgalomra hasznalja

### **Vezetek nelkuli halozat beallitasok:**

Wi-Fi, Bluetooth beallitasok.

- repulo uzemmod: A keszulek osszes vezetek nelkuli szolgaltatasanak be-, kikapcsolasa.

Csak a halozatot nem igenylo szolgaltatasokat hasznalhatja.

- Wi-Fi: Be-, kikapcsolas;

-Wi-Fi Direkt: Kapcsolja be a WLAN Direkt funkcio hasznalatat ket eszkoz hozzaferesi pont nelkuli csatlakoztatasahoz WLAN segitsegevel.

- Bluetooth: A Bluetooth vezetek nelkuli szolgaltatas be- es kikapcsolasa.;
- VPN beallitasok: Virtualis maganhalozatok beallitasa es csatlakoztatasa
- Mobilhalozatok: Az elerheto halozatok keresese es egy halozat kivalasztasa barangolasra.

## **Profilok**

A keszulek altal megszolaltatott hangok beallitasainak modositasa.

## **Sajat pozicio:**

- Hozzajarulas helyadatokhoz: Hely megjelenitese az alkalmazasokban.

- GPS muholdak hasznalata: Utszaszintu helymeghatarozas (cask nyilt helyen lehetseges)

### **Biztonsag:** - Kepernyozar beallitasa: Kepernyo lezarasa mintaval, PIN koddal vagy jelszoval.

- SIM-kartya zarolasanak beallitasa;
- Jelszavak: Jelszo megjelenitese gepeleskor
- Eszkozfelugyelet: Eszkozkezelok hozzaadasa es eltavolitasa
- Telepites SD kartyarol: Titkositott tanusitvanyok telepitese az SD-kartyarol

**Nyelv es billentyuzet:** Telefon nyelve es billentyuzetere vonatkozo beallitasok

## **Fiokok es szinkronizalas**

- **- Hatteradatok:** Az alkalmazasok barmikor szinkronizalhatnak, kuldhetnek es fogadhatnak adatokat
- **Automatikus szinkronizalas:** Az alkalmazasok automatikusan szinkronizaljak az adatokat

**Datum es ora:** A datum es ora modisitasanak beallitasai

**Alkalmazasok kezelese:** A telepitett alkalmazasok kezelese es eltavolitasa.

**Telefonrol:** Telefon informaciok megtekintes

## 50 Hu

#### **MEGFELELOSEGI NYILATKOZAT**

1310 / 25.07.2014 sz.

Mi, a Visual Fan Kft, szekhely Brasso, Brazilor u 61, 500314 Romania, cegbejegyzes szam J08/818/2002, CUI RO14724950, mint importor, egyedül, saját felelősségünkre kijelentjük, hogy a termék, amelyre e nyilatkozat vonatkozik, megfelel a rádióberendezésekről és a távközlő végberendezésekről, valamint az 4cikk HG nr.1.022/2002 villamos biztonságtechnikai és elektromágneses összeférhetőségi követelményeket tartalmazó szabványoknak. Az X1 XTREME MINI ALLVIEW markaju mobil telefon nem veszelyezteti az eletet, a munkabiztonsagot es az egeszseget, nem termel negativ hatast a termeszetre es megfelel a kovetkezo Iranyelveknek:

-Irányelvvel. 2011/65/EU kapcsolatos korlátozására használt egyes anyagok elektromos és elektronikus berendezések.

-Radio es telekommunikacios iranyelvek - R&TTE 1999/5/CEE (HG 88/303)

-Felhasznaloi biztositas az alacsonyfeszultseget illetoen 73/32/CEE , modositva a 93/68/CEE (HG457/2003) iranyelvvel

-elektromagneses kompatibilitasrol szolo 89/336/CEE iranyelv, modositva a 92/31/CEE es 93/68/CEE (HG497/2003) iranyelvvel

-Europai Iranyelvek Biztonsagi Kerelmek: 2001/95/EC es az EN 60065:2002/A12:2011 es EN 60950-1:2006/A12:2011, EN62209-1 (2006 г.), EN62311 (2008) a kibocsajtott decibel szinttel kapcsolatosan.

A termek a kovetkezo standardok szerint volt ertekelve:

-Egeszseg: EN 50360, EN 50361

-Biztonsag: EN 6095-1

-EMC EN 301 489-1/-7/-17

-Radio spektrum EN 301511, EN 300328

A termék CE megfelelőségi jelöléssel van ellátva.

E nyilatkozatot megalapozó műszaki dokumentáció megőrzési helye, címe: SC Visual Fan Kft, Brasso, Brazilor u 61, 500313. A Megfelelosegi Nyilatkozat a www.allviewmobile.com honlapon is megtalalhato

CE 0560 Igazgato SAR: 0.783W/kg Gheorghe Cotuna

51 Hu

# **Over deze gebruiksaanwijzing**

Dank u voor uw keuze van dit mobiele toestel van Allview Mobile. Dit toestel biedt hoogwaardige mobiele communicatie op basis van de uitzonderlijke technologie en de hoge normen van Allview Mobile.

Deze gebruiksaanwijzing is bedoeld om u stap voor stap bekend te maken met de functies en onderdelen van het toestel.

# **Veiligheids Instructies**

OPGELET! Lees alstublieft aandachtig deze handleiding en de instructies door.

## **Veiligheid tijdens het rijden.**

Het is aanbevolen geen telefoongesprekken te voeren tijdens het rijden om u niet af te leiden van het juist besturen van uw auto. Mocht u dit echter toch willen doen, gebruik dan de handsfree functie, de headset of een bluetooth carkit.

### **Schakel uw telefoon uit wanneer u gaat vliegen.**

Het zenden en ontvangen van GSM signalen kan mogelijk storing opleveren voor electronica in het vliegtuig. Schakel om deze reden dan ook altijd uw GSM uit als u gaat vliegen.

## **In het ziekenhuis:**

Het zenden en ontvangen van GSM signalen kan mogelijk storing veroorzaken bij diverse medische apparaten. Volg derhalve altijd de regels op die in het ziekenhuis gelden.

### **Servicepunten:**

Enkel aangewezen reparatiebedrijven mogen uw GSM openen en repareren. Indien u de GSM zelf opent of op een andere manier tracht te repareren, vervalt hierbij de garantie op uw product.

### **Accessoires en batterijen:**

Enkel door de fabrikant toegestane accessoires en accu`s mogen gebruikt worden op uw GSM

## 52 $N$

### **Noodoproepen:**

Zorg dat de GSM aangeschakeld is als u een noodoproep wilt maken. Toets in Europa 112 en druk op de belknop. Zodra u met een operator spreekt, meldt dan duidelijk uw locatie en omschrijf de aard van het noodgeval. Beeindig het gesprek niet totdat de operator het vraagt.

### **Accu en opladen:**

Het is aanbevolen om de accu voor het eerste gebruik volledig op te laden. Stel de accu niet bloot aan temperaturen boven de 40 graden Celcius.

Gooi accu`s nooit in vuur en laat ze ook niet vallen. Retourneer defecte accu`s aan de leverancier of lever deze in bij special inleverpunten.

**Waarschuwing!** Allview Mobile neemt geen verantwoording indien de telefoon anders wordt gebruikt dan als voorgeschreven in de handleiding.

Allview Mobile behoudt het recht om wijzigingen te maken in de handleidingen zonder de klanten hiervan vooraf op de hoogte te stellen. Deze wijzigingen zullen verschijnen op de website van de fabrikant

Om eventuele problemen te voorkomen met servicepunten die zijn goedgekeurd door Visual Fan Ltd. (daar Visual Fan het recht bezit om de samenwerking met ieder servicepunt ieder gewenst moment te beëindigen, ongeacht de informatie die vermeld is op de garantiekaart op het moment dat het product verkocht is), gaarne voordat u uw product verstuurt/brengt naar een dergelijk servicepunt onze geüpdatet lijst met servicepunten te bekijken op de Allview website in de sectie: "Support&Service – Approved Service".

Voor meer product informatie bezoek www.allviewmobile.com. Bedek de antenne niet met uw hand of andere voorwerpen niet naleven resulteert in problemen met de verbinding en snelle ontlading van de batterij.

Alle toepassingen die door derden en geïnstalleerd in dit apparaat, kan worden gewijzigd en / of gestopt op ieder moment. Visual Fan Ltd zal niet enkele wijze verantwoordelijk voor de wijzigingen van de diensten of de inhoud van deze aanvragen. Elk verzoek of vraag over applicaties van derden kunnen worden gericht aan de eigenaars van deze toepassingen.

# **Aan/uit schakelen van het apparaat.**

Na het plaatsen van de simkaart(-ten), start de telefoon door de aan/uit knop ingedrukt te houden voor 3 seconden. Om het toestel uit te schakelen drukt u dezelfde knop wederom een aantal seconden in. Vervolgens krijgt u een scherm om het uitschakelen te bevestigen. Om het toestel in stand-by of op toetsenblokkering te zetten, druk dan eenmaal kort de aan/uit knop in. Om te ontgrendelen, schuift u uw vinger van de onderkant naar de bovenkant van het scherm.

# **Ontgrendelen, homescreen en applicatiemenu.**

Om het scherm te kunnen ontgrendelen vanuit de standbyfunctie, druk dan eenmaal op de aan/uitknop en veeg vervolgens het icoontje naar het slotje toe. Als u dit correct uitvoert komt u terecht op het Android™ bureaublad. Alle bureaubladen kunnen geheel naar eigen wens gepersonaliseerd en aangepast worden. Bovenaan ieder scherm treft u een notificatiebalk aan waar u informatie aantreft over de status uw GSM. U treft hier bijvoorbeeld informatie aan over het GSM bereik, WiFi signaal, batterij, gemiste oproepen, gemiste SMSjes etc etc. Om dit gehele menu te kunnen bekijken, dient u uw vinger van bovenaan het scherm naar beneden te vegen. Vervolgens kunt u hier alle snelkoppelingen benaderen. Om het scherm weer af te sluiten kunt u het scherm weer naar boven vegen of eenmaal op de backknop onderaan drukken.

# **Bellen**

Om een nummer te bellen druk op het Telefoon-icoontje in het hoofdscherm en toets het nummer in. Druk hierna op het bel icoontje en selecteer met welke SIM u wilt uitbellen.

Om een gesprek aan te nemen, sleept u het icoontje in het midden van het scherm naar rechts. Om een inkomende oproep af te wijzen, sleept u het icoontje naar links.

Ook kunt u nummers en contacten direct uit uw gespreksgeschiedenis of contactenlijst bellen.

## **SMSen**

Om een SMS aan te maken en te verzenden, voert u de volgende handelingen uit:

- Open het hoofdmenu van het toestel
- Klik op het "*Berichten*" icoontje
- Tik op Samenstellen nieuw bericht symbool
- Typ het bericht

NB: U kunt eenvoudig een MMS aanmaken door door middel van het "*Attach*" symbol een bijlage toe te voegen aan uw bericht. .

- Voeg in de bovenste box het nummer of naam van de ontvanger in.

- Klik op het Pijltje *->* symbool aan de rechterzijde van de tekstinvoer box om uw bericht te verzenden.

## **Contacten**

U kunt het telefoonboek benaderen via het hoofdmenu van uw toestel onder de naam "*Personen*".

#### **Toevoegen van een nieuw contact:**

- Open *Personen* vanuit het hoofdmenu van uw toestel
- Klik op het + symbool aan de rechterbenedenzijde van het scherm.
- Selecteer op welke locatie u het nieuwe contact op wenst te slaan
- Voeg de informatie van het nieuwe contact in
- Wanneer u hiermee gereed bent, klik op "*Opslaan*"

#### **Nieuw contact toevoegen vanuit uw belgeschiedenis:**

- Vanuit het menu van uw toestel, open de "*Telefoon*"toepassing

- Klik op het nummer welke u wenst op te slaan
- Klik op de tekst: "New Contact" bovenin
- Selecteer op welke locatie u het nieuwe contact op wenst te slaan
- Voeg de contactinfo en naam toe.
- Klik wanneer u gereed bent op "*Opslaan*"

#### **Importeren/Exporteren van contacten**

U kunt uw contacten als volgt eenvoudig importeren van of exporteren naar diverse geheugenlocaties.

- Open "*Personen*"
- Klik op het opties menu rechtsonder en selecteer "*importeren/exporteren*"
- Selecteer vervolgens een locatie waar de contacten zich nu bevinden en klik op "*Volgende*"
- Selecteer vervolgens waarheen u deze contacten wilt importeren/exporteren en klik op "*Volgende*"
- Selecteer vervolgens welke contacten u wenst te kopieeren
- Bevestig dit vervolgens om de handeling uit te voeren.

#### **Synchroniseer uw contacten met een account**

**Nb:** Als u nog geen Gmail account heeft kunt u deze eenvoudig aanmaken wanneer u de Play Market voor het eerst opent.

U kunt uw contacten eenvoudig met uw account synchroniseren d.m.v. de volgende stappen:

- Open het hoofdmenu van uw toestel en ga naar "*Instellingen>>Accounts en Synchroniseren*"

- Selecteer het gewenste account waargeen u uw contacten heen wilt synchroniseren. Heeft u nog niet eerder op uw toestel een account toegevoegd, dan kunt u dat doen door middel van de functie *"Account Toevoegen"*benedenaan het scherm.

## 56

- Selecteer vervolgens de optie *"Contacten Synchroniseren".* Uw GSM zal nu periodiek uw contacten met dit account syncroniseren.

#### **Contacten personaliseren met een foto**

**Nb:** De contacten welke op de simkaart staan, kunnen niet voorzien worden van een foto! Om een foto aan een contact toe te voegen, voert u de volgende stappen uit:

- Open *Personen*
- Selecteer de gewenste contactpersoon
- Open Edit optie;
- Druk op het symbool om de afbeelding toe te voegen
- Selecteer of u een foto wilt maken of er een wilt selecteren uit uw fotogalerij.

# **Google PlayTM store**

De Google PlayTM store biedt een zeer ruim aanbod in diverse applicaties voor allerhande toepassingen. Van spelletjes tot financiele toepassingen en van fotografieapplicaties het laatste nieuws.

De eerste keer dat u de Google Play<sup>TM</sup> store opent zal u worden gevraagd of u uw Gmail account wilt invoeren. Indien u deze nog niet heeft kunt u er eenvoudig eentje aanmaken door het volgen van de stappen op het toestel.

# **Instellingen**

## **Dual SIM beheer**

Hier kunt u simkaarten aan/uit schakelen en instellen met welke simkaart u standaard wilt gebruiken voor uitbellen, videobellen, SMSen of voor het gebruik van mobiel internet. .

**Nb:** Gemini is een ingebouwde speciale technologie welke het mogelijk maakt dat u gesprekken op de ene

simkaart maakt terwijl u gewoon een werkende dataverbinding op de andere simkaart behoud..

### **WLAN**

Hier kunt u WiFi aan/uit schakelen. Open de Wi-Fi functie om te zoeken naar beschikbare WiFi netwerken. WiFi netwerken zonder wachtwoord bieden u direct toegang. Voor andere WiFi netwerken dient u eerst een WiFi wachtwoord in te voeren alvorens u toegang krijgt tot het netwerk.

#### **Bluetooth**

Hier kunt u Bluetooth aan/uit schakelen. Open de Bluetooth functie om naar beschikbare apparaten te zoeken. Koppel vervolgens eenvoudig met deze apparaten door eenmaal op de naam van het apparaat te klikken.

### **Data gebruik**

Hier kunt u het mobiel datagebruik van uw toestel per simkaart in de gaten houden. Tevens kunt u hier ook grenzen stellen aan het gebruik van mobiel internet per simkaart. .

### **Meer**

Vliegtuigmodus Virtual Private Networks(VPN) Instellingen Tethering & draagbare hotspot Mobiele Netwerken 3G service: Hier kunt u de 3G service per simkaart instellen of geheel uitschakelen. Preffered network Namen toegangspunten Mobiele providers

#### **Geluiden**

Hier kunt u geluiden in tonen instellen voor inkomende oproepen, e-mails en SMSjes. Instellingen bevatten onder meer: vibratie, volume, ringtone, notificatie toon etc.

Selecteer het audoprofiel naar keuze door aan de rechterzijde aan het eind van de regel het cirkeltje aan te raken.

### **Beeldscherm**

a. Helderheid. Pas de helderheid aan van het scherm

b. Wallpaper: verander de wallpaper op het homescreen en het lockscreen

c. Auto rotatie Hier kunt u de functie autorotatie van het display aan/uit zetten,

d. Alert missed call & sms: Met deze functie aangeschakeld laat het toestel door middle van het periodiek oplichten van het display weten dat u een gemist gesprek of SMSje heeft.

e. Slaapstand: Hiermee kunt u de tijd instellen voordat het scherm zich automatisch afsluit.

f. Lettergrootte

#### **Opslagruimte**

Bekijk totaal en resterende geheugen

#### **Accu**

Hier treft u informatie over de status van de accu en de wijze van gebruik.

#### **Toepassingen**

Hier treft een lijst van alle geïnstalleerde en gedownloadse applicaties aan. Tevens kunt u zien op welke locatie de applicaties zich bevinden.

### **Locatiediensten**

Toegang tot GPS instellingen voor positiebepalingen

GPS satellieten: hier kunt u de GPS sensor van het toestel aan/uit schakelen.

Google Location Service™: Hiermee geeft u Google toestemming om zoekresultaten op uw locatie af te stemmen.

#### **Beveiliging**

1) Schermbeveiliging: hier kunt u een unlock code, pin of patroon instellen om uw toestel te deblokkeren.

2) SIM kaartvergrendeling: Hier kunt u instellen of u de simkaart wilt laten vragen om een pincode.

3) Wachtwoorden zichtbaar maken: Hiermee kunt u ingetoetste wachtwoorden zichtbaar maken.

4) Beheerders apparaat: Selecteer hier welke autorisaties u aan bepaalde applicaties wilt toekennen.

5) Onbekende bronnen: Hiermee kunt u instellen om apps geinstalleerd buiten de Play Market om te

6) Vertrouwde referenties: Hier kunt u de lijst met vertrouwde certificaten bekijken.

7) Installeren vanaf SD kaart: Hiermee kunt u zelf certificaten installeren vanaf de SD kaart.

#### **Taal en invoer**

1) Selecteer Taal:

2) Spellingscontrole:

3) Persoonlijke woordenboeken: Hiermee kunt u zelf veelgebruikte woorden opslaan.

4) Invoermethodes: Hier kunt u diverse varianten toetsenborden selecteren. Als u een ander toetsenbord download komt deze ook hier te staan.

5) Tekst naar spraak uitvoer

6) Aanwijzersnelheid

#### **Back-up en terugzetten**

Backup van mijn gegevens maken: Door middel van deze optie kunt u een backup maken van WiFI

wachtwoorden en andere instellingen naar de Google servers.

Automatisch herstellen: Het toestel zal automatisch zichzelf instellen met de gegevens welke u heeft bewaard.

Terugzetten op fabrieksinstellingen: Hiermee wist u al uw gegevens op het toestel en wordt het toestel weer teruggezet naar fabrieksinstellingen.

#### **Accounts en synchroniseren.**

Hier kunt u accounts toevoegen om te kunnen synchroniseren.

#### **Datum & tijd**

1) Automatische datum en tijd: Toestel gebruikt de door het netwerk aangeboden tijd en datum.

2) Automatische tijdzone: Toestel gebruikt de door het netwerk aangeboden tijdzone

3) Datum / tijd instellen: hier kunt u de tijd en datum in het toestel instellen.

4) Tijdzone selecteren: selecteer de juiste tijdszone

4) 24-uurs notatie gebruiken: Keuze uit 12 uurs en 24 uurs notatie.

5) Datumopmaak selecteren.

#### **Toegangkelijkheid**

1.Oproepen beeindigen met aan-/uitknop

2.Vertraging tussen aanraken en vasthouden instellen

3.Webscripts installeren

### **Over de telefoon**

Hier treft u informatie over het toestel, juridische informatie en softwareversie evenals de status van o.a. de accu, IMEI, WiFi op uw toestel.

#### **VERKLARING VAN CONFORMITEIT**

#### Nr. 1310 / 25.07.2014

 Wij, SC VISUAL FAN SRL, importeur te Brasov, 61 Brazilor STR., geregistreerd onder de Roemeense Kamer van Koophandel no. J08/818/2002, CUI 14724950, erkent, verzekert en verklaart onze eigen verantwoordelijkheid, in overeenstemming met art.4 van HG nr. 1.022/2002 betreffende het statuut voor producten en diensten dat leven, gezondheid, (werk)veiligheid en milieugerelateerde bescherming voorop stelt, dat:

 Het product X1 XTREME MINI – mobiele telefoon van het ALLVIEW merk – en de accessoires dat met het product geleverd worden: 220V oplader, headset en batterij vormen geen bescherming voor leven, gezondheid, (werk)veiligheid en/of milieugerelateerde zaken volgens:

-Richtlijn. 2011/65/EU betreffende de beperking van het gebruik van bepaalde stoffen in elektrische en elektronische apparatuur.

- De Bepalingen van het HG nr.982/2007 welke de essentiële vereisten specificeert in artikel 2004/108/CE, betreffende electromagnetische compabiliteitregarding;

- Het Artikel betreffende lage voltage gerelateerde zaken volgens 73/32/CEE, gemodificeerd in artikel 93/68/CEE (HG 457/2003) en tests EN 55013:2001+A1:2003+A2:2006, EN 55020:2007, EN 610000-3-2:2006, EN 61000-3-3:1995+A1:2001+A2:2005;

- Het artikel betreffende radio en telecommunicatie gerelateerde zaken R&TTE 1999/5/CE (HG 88/303).

- De veiligheids vereisten van de Europese 2001/95/EC en van EN standards 60065:2002/A12:2011 en EN 60950-

1:2006/A12:2011, EN62209-1 (2006 г.), EN62311 (2008) betreffende het decibel level dat geproduceerd wordt door de verkochte artikelen.

Het Product beschreven hierboven in deze verklaring en alle meegeleverde accessoires zijn gemaakt volgens de volgende standaarden:

- Gezondheid EN 50360, EN 50361;

- Veiligheid EN 6095-1;

- EMC EN 301 489-1-7/17;

- Radio straling EN 301511 EN 300328;

Na de testen bleek dat de samples voldeden aan de eerdergenoemde specificaties en richtlijnen. Deze documentatie is opgeslagen bij VISUAL FAN LTD - Brasov, 61 Brazilor STR.

Ook verkrijgbaar op het internet: www.allviewmobile.com

CE 0560 Director SAR: 0.783 W/kg COTUNA GHEORGHE

62.NI

## **Środki bezpieczeństwa**

WAŻNE! Prosimy zapoznać się uważnie z niniejszymi wskazaniami oraz wykonać wszystkie zalecenia, jeżeli znajdziecie się w niebezpiecznej sytuacji

Bezpieczeństwo prowadzenia pojazdów: Wskazanym jest, aby prowadząc samochód nie korzystać równocześnie z telefonu komórkowego. Jeżeli koniecznie musicie skorzystać z telefonu komórkowego podczas jazdy, radzimy zawsze używać systemu. Zestawu głośno mówiącego".

Należy wyłączyć telefon komórkowy w czasie lotu samolotem. Zakłócenia spowodowane telefonią komórkową, wpływają ujemnie na bezpieczeństwo lotu, dlatego nie należy używać telefonu komórkowego w samolocie. Prosimy upewnić sie czy wasz telefon komórkowy jest zablokowany na czas w którym znajdujecie się w samolocie.

W szpitalu: Kiedy używacie telefonu komórkowego na ternie szpitalu, musicie przestrzegać obowiązujących tam zasad. Jakiekolwiek zakłócenia spowodowane wyposażeniem wireless, może wpływać ujemnie, na jakość i wyniki telefonu.

Servis jedynie zatwierdzony: Jedynie do serwisów zatwierdzonych należy zgłaszać się w sprawie naprawy telefonu. Jeżeli otwierasz telefon komórkowy próbując sprawdzić lub naprawić go osobiście, stracisz bezpowrotnie, przyznaną gwarancję.

Akcesoria i baterie: Używaj do swego telefonu komórkowego jedynie takie akcesoria i baterie, jakie zalecane są przez producenta

Telefon alarmowy: Upewnij się czy telefon jest czynny, czy działa, dzwoniąc pod numer Telefon Alarmowy 112, naciśnij odpowiedni przycisk wezwania i potwierdź miejscowość, następnie wytłumacz, co się stało i nie kończ rozmowy.

Bateria i naładowanie baterii: Dobrze jest naładować baterię przed pierwszym wykorzystaniem telefonu. Nie należy narażać baterii na działanie temperatury wyższej niż +40 °C. Zużytych baterii nie wrzucaj do ognia, nie wyrzucaj gdziekolwiek. Zwracaj baterie zużyte lub uszkodzone dostawcy lub przekaż do specjalnych punktów zbiórki uszkodzonych baterii.

Uwaga: Nie odpowiadamy za sytuacje, kiedy telefon używany jest niezgodnie z sposobem podanym w niniejszym podręczniku. Nasza Kompania zachowuje prawo do wprowadzenia zmian w treści podręcznika bez podania tego do wiadomości publicznej. Ewentualne zmiany zostaną wyświetlone na naszym site'cie, obok tego produktu, którego dotyczą zmiany. Treść niniejszego podręcznika może być inna niż załączonego do produktu. Należy brać pod uwagę treść ostatniego..

Aby uniknąć nieporozumień, jakie mogą mieć miejsce w związku z niektórymi serwisami, które obecnie nie są preferowane przez naszą spółkę, S.C. Visual Fan S.R.L. (ponieważ Visual Fan zachowuje sobie prawo do zerwania współpracy z niektórymi serwisami, wskazanym na świadectwie gwarancji w dniu wejścia na rynki sprzedaży danego zestawu produktów), dlatego, przed oddaniem produktu do serwisu, prosimy o przejrzenie aktualnej listy naszych serwisów, którą znajdziecie państwo na stronie Allview w zakladce "Suport&Service – Serwis autoryzowany". Aby uniknąć nieporozumień, jakie mogą mieć miejsce w związku z niektórymi serwisami, które obecnie nie są preferowane przez naszą spółkę, S.C. Visual Fan S.R.L. (ponieważ Visual Fan zachowuje sobie prawo do zerwania współpracy z niektórymi serwisami, wskazanym na świadectwie gwarancji w dniu wejścia na rynki sprzedaży danego zestawu produktów), dlatego, przed oddaniem produktu do serwisu, prosimy o przejrzenie aktualnej listy naszych serwisów, którą znajdziecie państwo na stronie Allview w zakladce "Suport&Service – Serwis autoryzowany".

Aby uzyskać więcej informacji, odwiedź www.allviewmobile.com. Nie zasłaniaj anteny dłonią lub innej awarii obiektów do wykonania w wyniku problemów z łącznością i szybkiego rozładowania akumulatora.

Wszystkie aplikacje dostarczone przez firmy trzecie oraz zainstalowane na tym urządzeniu mogą być modyfikowane lub zatrzymane w każdej chwili. Visual Fan LTD nie ponosi odpowiedzialności za jakiekolwiek modyfikacje usług lub treści tych aplikacji. Wszelkie prośby lub pytania dotyczące aplikacji firm trzecich powinny być kierowane do ich dostawców.

## **Urządzenia Włącz / Wyłącz i standby**

Po wprowadzeniu karty SIM, przyciskiem *Włącz*, przyciskając przez 3 sekundy, włączysz telefon. Dla wyłączenia, naciśnij ten sam przycisk i potwierdź. Jeżeli naciśniesz krótko przycisk *Włącz,* włączysz telefon w stan

*standby*, aby powrócić, naciśnij ponownie, krótko, ten sam przycisk.

## **Odblokowanie, ekranu głównego, menu aplikacji**

Aby uwolnić ekran przy powrocie ze standby, przytrzymaj naciskając, symbol *kłódka* i przesuń go w górę lub w dół, wyświetli się główny ekran.

Stronom głównego ekranu można nadać osobowość skrótami i widget'ami. W górnej części ekranu znajduje się taśma zawierająca informacje o zakresie sygnału sieci telefonii komórkowej WiFi, Bluetooth, poziomie baterii, godzinie oraz o bieżących wydarzeniach.

Celem wyświetlenia menu aplikacji, naciśnij symbol .znajdujący się na głównej części ekranu. Przesuń w lewo, aby przewinąć główne strony menu. Dotknij odpowiednią ikonkę, aby mieć dostęp do poszukiwanej aplikacji. Aby powrócić na główny ekran, naciśnij przycisk *Wróć.*

### **Wywołanie**

Aby wywołać numer, z głównego ekranu należy zastosować aplikację wywołania, wybierz numer telefonu i naciśnij przycisk wywołania.

Aby odpowiedzieć na wezwanie, przeciągnij symbol centralny, w prawo, aby odrzucić wezwanie przeciągnij w lewo. Możesz wywoływać żądane numery bezpośrednio z Dziennika połączeń, dotknij przycisk wezwania z prawej strony żądanego numeru.

## **Wiadomość**

Aby stworzyć i wysłać wiadomość SMS, należy:

- Wejść na aplikacje *Wiadomość*;
- Wejdź na aplikację *Wiadomość,*j
- Naciśnij na przycisk *Nowa wiadomość*

Wprowadź tekst wiadomości;

**Uwaga**: możesz przekształcić wiadomość, w MMS przyciskając symbol *agrafka,* wprowadzając równocześnie treść: wiadomości: obrazy, dźwięki lub film.

- W górnej części pola wybierz numer telefonu lub nazwisko adresata.
- Przyciśnij symbol strzałka -> znajdujący się po prawej stronie pola tekstu, aby wysłać wiadomość.

## **Kontakty (połączenia)**

Przejdź do aplikacji *Kontakty* znajdującej się w menu aplikacji

#### **Dodanie nowego kontaktu:**

- Przejdź do aplikacji *Kontakty* znajdującej się w menu aplikacji;
- dotknij symbol plus + po prawej, dolnej części ekranu;
- wybierz pamięć lub konto, w których gromadzić się będzie nowy kontakt;
- wprowadź dane kontaktu:
	- na koniec, dotknij przycisk *Zapisz.*

#### **Dodanie kontaktu z dziennika wywołań:**

- z menu aplikacji przejdź do aplikacji *Telefon*;
- dotknij numeru telefonu, który pragniesz zapisać;
- dotknij przycisk *Nowy kontakt*; wybierz pamięć lub kontakt, w którym gromadzą się połączenia; zapisz dane kontaktu;
- na koniec, dotknij przycisk *Zapisz.*

### **Import / eksport kontaktów**

Możesz importować I eksportować kontakty pomiędzy wolnymi pamięciami lub kontami, mianowicie:

- wejdź na *Kontakty*;
- naciśnij *Opcje* i wybierz *Importuj/Eksportuj*;
- wybierz pamięć, z której należy skopiować kontakty;
- wybierz pamięć, do której należy wpisać kontakty;
- wybierz kontakty do skopiowania;
- naciśnij przycisk *Kopiuj;*

### **Synchronizacja kontaktu z kontem**

**Uwaga:,** Jeżeli nie posiadasz jeszcze konta, możesz stworzyć konto użytkownika Gogle, konieczne do wejścia do wirtualnego magazynu aplikacji.

Możesz synchronizować kontakty konta, mianowicie:

• weidź do menu aplikacji ->Ustawienia -> KONTA:

• dotknij żądanego konta, jeżeli nie masz wprowadzonego konta, możesz wprowadzić dane nowego konta naciskając *Dodaj konto;*

• zaznacz opcję *Dziennik wywołań* (*Agenda).*

### **Personalizacja kontaktów z własnym obrazem**

**Uwaga:** Do kontaktów z pamięci SIM nie można dodawać własnych obrazów lub dzwonków. Aby dodać obraz należy:

• wejść na *Kontakty*;

dotknąć imię/nazwę żądanego kontaktu;

- Otwórz Edytuj opcja;
- dotknij symbolu kontaktu;
- sfotografuj lub wybierz obraz z galerii, aby go dodać do kontaktu.

## **Google PlayTM store**

Wirtualny magazyn (sklep) aplikacji to możliwość aplikacji (zastosowania) w różnych dziedzinach, takich jak: gry, interesy, komunikacja, zakupy, podróże, rozrywka, książki, edukacje, finanse, fotografia instrumenty, publikacje media, dziedziny społeczne, sport, wiadomości itd.

Przy pierwszym wejściu do wirtualnego magazynu, zostaniesz zapytany o swoje dane, jeżeli posiadasz konto Google wprowadź dane. Jeżeli nie, to naciśnij przycisk *Nowe,* aby stworzyć nowe konto, oraz postępuj zgodnie z krokami wyświetlonymi na ekranie.

### **Ustawienia**

Dostawca usług może domyślnie uaktywnić niektóre ustawienia urządzenia, w taki sposób, iż nie będziesz mógł zmienić tych ustawień.

#### **Zarządzanie kartami SIM**

Opcje konfiguracji usług wywołania wiadomości ruchu danych, oddzielnie dla każdej karty, SIM.

**Uwaga:** Gemini jest technologią wbudowaną, pozwalającą na otrzymanie wywołań głosowych na jednej z kart SIM w czasie, w którym prowadzisz ruch danych na drugiej karcie SIM**.**

### **Wi-Fi**

Dla ustawienia WiFi: należy wejść na funkcję.

Wchodząc na Wi Fi można wyszukiwać automatycznie wolne sieci, sieci bez hasła można używać bezpośrednio, w

przypadku sieci zakodowanych, konieczne jest podanie hasła.

## **Bluetooth**

Wolne urządzenia wyświetlają się automatycznie, natychmiast. Aby połączyć się z jednym z urządzeń, należy dotknąć odpowiedniej nazwy i podać hasło do sprawdzenia.

## **Wykorzystanie danych**

W tym miejscu możecie włączyć lub wyłączyć obieg (ruch) danych z telefonu. Możecie również przeglądnąć zarys wykorzystania połączeń danych, oraz konfigurować granice obrotu (ruchu) danych.

## **Więcej infirmacji**

Sposób samolot.

Ustawienia VPN (Virtual private network).

Ustawienia hotspot przenośny, można wykorzystać telefon, aby tym samym stworzyć punkt dostępu do wireless.

## **Wi-Fi Bezpośredni**

Sieci komórkowe:

Servis 3G: w celu włączenia / wyłączenia serwisu 3G

## **Preferencje (Wybór).**

Punkty dostępu: przeglądnij i zmień, jeśli zachodzi taka potrzeba, punkty dostępu.

Operatorzy sieci.

## **Profile**

Powyższa opcja pozwoli na ustawienie mocy dźwięku dla wezwań wejściowych, czujności e-mail i sms, wiadomości pisemnych. Ustawienia mają na uwadze: Drgania i Wibracje, Głośność, Sygnał dźwiękowy, Wiadomości.

Należy wybrać: Ogólne, / Ciche / Spotkanie / Zewnętrzne. Celem odpowiedniego wyboru, należy przycisnąć punkt z prawej strony.

### **Wyświetlanie**

a. Świetlność: wyregulować świetlność ekranu;

b. Obraz w tle ekranu: możecie wybrać obraz tła dla głównego ekranu, dla ekranu odblokowania i dla menu;

c. Automatyczne obracanie ekranu: należy odwrócić telefon, aby zmienić orientację obrazu;

d. Czujnik zagubione wezwanie, i SMS:: należy zaznaczyć włączenie ostrzeżenia wizualnego w przypadku zagubionego wywołania i nowego SMS, poprzez okresowe oświetlanie ekranu. Otrzymacie zawiadomienie o zagubionych wezwaniach i nieprzeczytanych wiadomościach w formie animowanych ikonek na ekranie blokowania;

e. Bezczynność: czas oczekiwania przed wejściem w stan stand-by;

f. Wielkość liter.

### **Pamięć**

Zobacz całości i pozostała pamięć

## **Akumulator**

Wyświetlanie informacji dotyczących stanu naładowania baterii oraz jej działania.

## **Aplikacje**

Zarządzanie aplikacjami: oglądaj, usuwaj przenoś zainstalowane aplikacje.

## **Usługi lokalizacji**

Dostęp do lokalizacji: pozwala, aby aplikacje wykorzystały informacje dotyczące lokalizacji.

Wykorzystanie satelitów GPS: włączyć / wyłączyć wykorzystanie satelitów GPS;

Google Location Service™: pozwalają na przesyłanie danych anonimowych do lokalizacji, na wykorzystanie danych pochodzących ze źródeł takich jak sieci Wi Fi lub komórkowe, celem ustalenia prawdopodobnej lokalizacji.

## **Bezpieczeństwo**

Zablokowanie ekranu: możecie wybrać jedną z metod: Bez blokowania, Przesuwanie, Model, PIN, Hasło.

Właściciel info: wyświetlić ustalone dane na ekranie blokującym.

Włączyć blokadę karty SIM.

Hasła widoczne: wyświetlić hasła podczas ich wprowadzania.

#### **Administracja urządzenia.**

Źródła nieznane: zaznaczyć, zezwalając tym samym na instalacji aplikacji ze źródeł nieznanych.

Wiarygodne akredytacje.

Instalacje z karty SIM.

### **Język oraz metody wprowadzenia**

- 1. Wybór języka. Podaj wszystkie języki, jakie masz w telefonie.
- 2. Sprawdzanie ortografii.
- 3. Słownik użytkownika: dodaj lub wycofaj słowa z niestandardowego słownika użytkownika.
- 4. Metoda wprowadzenia: wybór i konfiguracja żądanego modelu klawiatury.
- 5. Indywidualne ustawienia klawiatury.
- 6. Ustawienia wyszukiwania głosowego.

### **Zapasowe kopie i wyzerowanie**

Możecie stworzyć zapasowe kopie danych lub wyzerować (zresetować) telefon, zgodnie z ustawieniem fabrycznym. **Konta** 

Zarządzanie kontami i ustawieniami synchronizacji.

#### **Data i godzina**

1. Automatycznie: korzystajcie z daty i godziny podanych przez sieć lub przez moduł GPS.

2. Automatyczna strefa czasu: zaznaczyć celem automatycznej konfiguracji strefy czasowej.

3. Ustawienie daty: należy przesunąć dzień / miesiąc / rok, aby ustawić nową datę.

4. Ustawienie godziny: należy przesunąć godzinę / minutę / AM / PM, aby ustawić nową godzinę.

5. Ustawienie strefy czasowej: ustawić strefę czasową w zależności od miejscowości, w której się znajdujecie. Dla Rumunii należy wybrać "GMT+02:00".

6. Radzimy używać formatu dobowego (24 godzinnego): ruszony / zatrzymany, on / off.

7. Ustawienie formatu daty: istnieją 3 rodzaje formatowania, możecie wybrać jeden z nich: miesiąc –dzień-rok, dzień -miesiąc-rok, lub rok -miesiąc-dzień, gdzie wariant rok -miesiąc-dzień jest ustawieniem najszerzej stosowanym, podanym przez fabrykę.

#### **Dostępność**

- 1. Przycisk Power zamyka dostęp wezwań
- 2. Opóźnienie dotknij -i-przytrzymaj.
- 3. Instalacja skryptów web.

### **O telefonie**

- 1. Stan telefonu
- 2. Informacje prawne
- 3. Wersje software'u.
#### **DECLARACJA ZGODNOŚCI**

#### nr.1310 / 25.07.2014

Niżej nazwana spółka Visual Fan SRL, z siedzibą w Brasov, Str Brazilor nr61, 500314 Romania, wpisana do Rejestru Handlu Brasov pod nr. J08/818/2002, NIP: RO14724950, występująca, jako importer, zapewniamy, gwarantujemy i oświadczamy, na własną odpowiedzialność, zgodnie z postanowieniami zawartymi w art. 4 Rozporządzenia Rządu (HG) nr. 1.022/2002 dotyczącego produktów i usług mogących stanowić niebezpieczeństwo dla życia, zdrowia lub bezpieczeństwa i ochrony pracy, że produkt X1 XTREME MINI, telefon komórkowy marki ALLVIEW, nie zagraża życiu, zdrowiu, bezpieczeństwu pracy, nie powoduje nieodpowiedniego wpływu na środowisko i zgodny jest z wymaganiami przedstawionymi w:

-Dyrektywa. 2011/65/UE w sprawie ograniczenia stosowania niektórych substancji w sprzęcie elektrycznym i elektronicznym.

Rozporządzeniu dotyczącym sprzętu radio i telekomunikacji R &TTE 1999/5/CEE (HG 88/303)

Rozporządzeniu dotyczącym bezpieczeństwa użytkownika sprzętu niskiego 73/32/CEE, zastąpionym Rozporządzeniem 93/68/CEE (HG457/2003)

Rozporządzeniu dotyczącym zgodności elektromagnetycznej 89/336/CEE, zastąpionym Rozporządzeniem 92/31/CEE i 93/68/CEE (HG497/2003)

Wymaganiach bezpieczeństwa, podanymi w Rozporządzeniu Europejskim 2001/95/EC i standardach EN 60065:2002/A12:2011 i EN 60950-1:2006/A12:2011, EN62209-1 (2006 г.), EN62311 (2008) o poziomie decybeli emitowanym przez aparaty dostępne w sprzedaży.

Produkt został oceniony zgodnie z następującymi standardami:

- Zdrowia EN 50360, EN 50361

- Bezpieczeństwa EN 6095-1

- EMC EN 301 489-1/-7/-17

- Widmo radio EN 301511, EN 300328

Produkt posiada zastosowanie i oznakowanie CE.

Ocena zgodności została przeprowadzona na podstawie Załącznika II Rozporządzenia Rządu (HG) nr. 88/2003, oraz dokumentacji złożonej w spółce SC Visual Fan SRL, Brasov str. Brazilor nr.61, Rumunia.

Deklaracja zgodności jest dostępna pod adresem www.allviewmobile.com

CE 0560 Dyrektor SAR: 0.783W/kg Gheorghe Cotuna

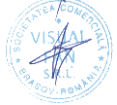

73 PI

## **Masuri de siguranta**

IMPORTANT! Va rugam sa cititi cu atentie aceste instructiuni si urmati-le implicit, în caz de situaţii periculoase Siguranta in conducere: Este recomandat sa nu folositi telefonul mobil in timp ce conduceti. Daca trebuie sa-l folositi, intotdeauna folositi sistemul de "Maini libere" cand conduceti.

Inchideti telefonul mobil cand sunteti in avion

Interferentele cauzate de telefoanele mobile afecteaza siguranta aviatiei, si, astfel, este ilegal sa-l folositi in avion. Va rugam asigurati-va ca telefonul mobil este oprit atunci cand sunteti in avion.

Inchideti telefonul mobil in zona de operatii de sablare.

In spital: Atunci cand folositi telefonul intr-un spital, trebuie sa va supuneti normelor relevante specificate de catre spital. Orice interferenta cauzata de echipamentele wireless poate afecta performantele telefonului.

Service-uri aprobate: Numai service-urile aprobate pot repara telefoanele mobile. Daca desfaceti telefonul si incercati sa-l reparati singuri veti pierde garantia produsului.

Accesorii si baterii: Numai accesoriile si bateriile aprobate de producator pot fi folosite.

Apeluri de urgenta: Asigurati-va ca telefonul este pornit si activat daca doriti sa efectuati un Apel de Urgenta la 112, apasati tasta de apel si confirmati locatia, explicati ce s-a intamplat si nu inchideti convorbirea.

Bateria si incarcarea bateriei: Se recomanda incarcarea completa a bateriei inainte de prima utilizare a dispozitivului. Nu expuneti bateria la temperaturi mai mari de +40C. Nu aruncati bateria in foc sau la intamplare. Returnati bateriile defecte la furnizor sau la centrele speciale ptr.colectarea bateriilor defecte.

Atentie: Nu ne asumam responsabilitatea pentru situatiile in care telefonul este folosit in alt mod decat cel prevazut in manual. Compania noastra isi rezerva dreptul de a aduce modificari in continutul manualului fara a face public acest lucru. Aceste modificari vor fi afisate pe siteul companiei la produsul la care se aduc modificari.

Continutul acestui manual poate fi diferit de cel existent in produs. In acest caz ultimul va fi luat in considerare.

Pentru a evita probleme care pot sa apara cu service-uri care nu mai sunt agreate de S.C. Visual Fan S.R.L. (deoarece Visual Fan isi rezerva dreptul de a inceta colaborarea cu orice service colaborator agreat, existent pe certificatul de garantie la data punerii in vanzare pe piata a lotului de produse), inainte de a duce un produs in service va rugam sa

consultati lista actualizata a serviceu-rilor agreate existenta pe site-ul Allview la sectiunea "Suport&Service - Service autorizat".

Pentru mai multe detalii despre produs accesati [www.allviewmobile.com.](http://www.allviewmobile.com/) Nu acoperiti antena cu mana sau alte obiecte, nerespectarea acestei indicatii ducand la probleme de conectivitate si descarcarea rapida a bateriei. Aplicatiile care insotesc produsul, si sunt furnizate de terte parti, pot fi oprite sau intrerupte in orice moment. S.C. Visual Fan S.R.L. se dezice in mod explicit de orice responsabilitate sau raspundere privind modificarea, oprirea ori suspendarea serviciilor/continutului puse la dispozitie de catre terte parti prin intermediul acestui dispozitiv. Intrebarile sau alte solicitari legate de acest continut ori servicii se vor adresa direct furnizorilor propietari ai acestora.

# **Pornire/oprire si standby dispozitiv**

Dupa introducerea cartelelor SIM, porniti telefonul tinand apasat butonul *Pornire* pentru 3 secunde. Pentru oprire, apasati lung acelasi buton si confirmati. Daca apasati scurt butonul *Pornire* veti introduce telefonul in modul standby, iar pentru a reveni apasati din nou, scurt, acelasi buton.

# **Deblocare, ecran principal, meniu de aplicatii**

Pentru a debloca ecranul la revenirea din standby, tineti apasat simbolul *lacat* si glisati spre dreapta . Se va afisa ecranul principal.

Paginile ecranului principal pot fi personalizate cu scurtaturi si widget-uri. In partea superioara a ecranului se gaseste bara de notificari care contine informatii despre nivelul semnalului retelelor mobile, WiFi, Bluetooth, nivelul bateriei, ceas si evenimente.

Pentru afisarea meniului de aplicatii, atingeti simbolul  $(\mathbb{A})$  meniu din ecranul principal. Glisati pentru derularea paginilor meniului principal. Atingeti iconita corespunzatoare pentru accesarea aplicatiei dorite. Folositi butonul *Inapoi* pentru a reveni in ecranul principal.

## **Apelare**

Pentru apelarea unui numar, din ecranul principal, accesati aplicatia de apelare, formati numarul de telefon si apasati tasta de apelare. Puteti apela numere direct din *Jurnalul de apeluri*, atingeti butonul de apelare din partea dreapta a numarului dorit.

Pentru a raspunde unui apel glisati simbolul central catre dreapta, iar pentru a respinge apelul glisati catre stanga.

## **Mesaje**

Pentru a crea si trimite un mesaj **SMS**, procedati astfel:

- Accesati meniul de aplicatii;
- Accesati aplicatia *Mesagerie*;
- Apasati butonul de mesaj nou;
- Introduceti textul mesajului;

Nota: Puteti transforma mesajul in **MMS** apasand simbolul *agrafa* si introducand continut media: imagini, sunete sau filme.

- In campul superior tastati numarul de telefon sau numele destinatarului;
- Apasati simbolul *sageata ->* din partea dreapta a campului de text pentru a trimite mesajul.

## **Contacte**

Accesati aplicatia *Contacte* din meniul de aplicatii.

### **Adaugare contact nou:**

- Accesati aplicatia *Contacte* din meniul de aplicatii;
- Atingeti simbolul de adaugare + din partea dreapta-jos a ecranului;
- Alegeti memoria sau contul unde se va stoca intrarea;
- Introduceti datele contactului;
- La final, atingeti butonul *Salvare.*

### **Adaugare contact din jurnalul de apeluri:**

- Din meniul de aplicatii accesati aplicatia *Telefon*;
- Atingeti numarul de telefonul care doriti sa il salvati;
- Atingeti butonul *Contact nou*;
- Alegeti memoria sau contul unde se va stoca intrarea;
- Introduceti datele contactului;
- La final, atingeti butonul *Salvare.*

### **Import/export contacte**

Puteti importa sau exporta contacte intre memoriile sau conturile disponibile, astfel:

- Accesati *Contacte*;
- Apasati butonul *Optiuni* si selectati *Importati/Exportati*;
- Alegeti memoria din care se vor copia contacte;
- Alegeti memoria in care copiati contactele;
- Alegeti contactele de copiat;
- Apasati butonul *Copiere*;

#### **Sincronizare contacte cu un cont**

**Nota:** Daca nu aveti deja un cont creat, puteti crea un cont de utilizator Google necesar accesarii magazinului virtual de aplicatii.

Puteti sincroniza contactele unui cont, astfel:

- Accesati meniul de aplicatii -> Setari -> CONTURI;

- Atingeti contul dorit; daca nu aveti un cont deja introdus, puteti introduce datele unui nou cont apasand butonul *Adaugati un cont;.*

- Bifati optiunea *Agenda.*

### **Personalizare contacte cu imagine proprie**

**Nota:** Contactelor de pe memoria SIM nu li se pot asocia sonerie sau imagine proprie.

Pentru a asocia o imagine procedati astfel:

- Deschideti *Contacte*;
- Atingeti numele contactului dorit;
- Deschideti optiunea de editare;
- Atingeti simbolul contactului;
- Fotografiati sau alegeti o imagine din galerie pentru a fi asociata contactului.

# **Google PlayTM store**

Google Play<sup>TM</sup> store va pune la dispozitie o multitudine de aplicatii din cele mai diverse categorii: jocuri, afaceri, comunicare, cumparaturi, calatorii, divertisment, carti, educatie, finante, fotografie, instrumente, media, social, sport, stiri s.a.

La prima accesare a magazinului virtual vi se solicita autentificarea. Daca aveti deja un cont Google, introduceti datele. Daca nu, apasati butonul *Nou* pentru a crea un cont nou si urmatii pasii afisati pe ecran.

## **Setari**

Furnizorul de servicii poate activa implicit unele setări ale dispozitivului, astfel încât este posibil să nu puteti schimba aceste setări.

#### **Gestionare SIM**

Optiuni de configurare a serviciilor de apelare, mesagerie si trafic de date, individual pentru fiecare SIM.

**Nota:** Gemini este o tehnologie incorporata care va permite sa primiti apeluri de voce pe una din cartelele SIM, atunci cand realizati trafic de date pe cealalta cartela SIM.

### **Wi-Fi**

Setari WiFi: tastati ptr. a accesa functia.

Deschideti WiFi, se pot căuta rețelele disponibile în mod automat, rețelele fără parolă pot fi folosite direct, ptr. retelele cu parola este neceasara introducerea parolei.

#### **Bluetooth**

Dispozitive disponibile se vor afisa automat. Pentru a va conecta cu un dispozitiv, atingeti numele respectiv si introduceti parola de verificare.

#### **Rata de utilizare a datelor**

Aici puteti activa sau dezactiva traficul de date de pe telefon. Deasemeni puteti vizualiza un grafic de stare al utilizarii conexiunii de date si configura o limita de trafic.

### **Mai multe**

Mod avion

Setari VPN (Virtual private network)

Setari hotspot portabil: puteti utiliza telefonul pentru a crea un punct de acces wireless.

Retele mobile:

Serviciu 3G: accesati pentru a dezactiva/activa serviciul 3G.

Preferinte.

Puncte de access: vizualizati si modificati punctele de acces.

Operatori retea.

#### **Profiluri**

Aceasta optiune va permite sa setati tonurile audio ptr. apeluri de intrare, alerta e-amil si sms, notificari. Setarile includ: Vibratii, Volum, Tonuri audio, Notificari

Selectati General / Silentios / Intalnire / Afara. Atingeti punctul din dreapta pentru a selecta.

#### **Afisare**

a. Luminozitate: ajustare luminozitate;

b. Imagine de fundal: puteti alege imagini de fundal pentru ecranul principal, pentru ecranul de deblocare si pentru meniu;

c. Auto rotire ecran: rotiti telefonul ptr. a schimba orientarea imaginii;

d. Alerta apel pierdut si SMS: bifati pentru a activa avertizarea vizuala pentru apel pierdut si SMS nou, prin aprinderea periodica a ecranului. De asemenea, veti primi notificari despre apelurile pierdute si mesajele necitite sub forma de iconite animate in ecranul de blocare;

e. Inactivitate: timp asteptare pana la intrarea in modul stand-by;

f. Dimensiune font.

#### **Memorie**

Vizualizare detalii memorie interna

### **Acumulator**

Afisare informatii despre starea de incarcare a bateriei si despre utilizarea acesteia.

### **Aplicatii**

Gestionare aplicatii: Gestionare si stergere aplicatii instalate.

## **Servicii de localizare**

Acces la locatie: permite aplicatiilor sa utilizeze informatii despre locatie.

Sateliti GPS: activare/dezactivare utilizare sateliti GPS

Google Location Service™: permiteti trimiterea datelor anonime de localizare. Permiteti utilizarea datelor din resurse ca retele WiFi sau mobile pentru a determina locatia aproximativa.

#### **Securitate**

Blocarea ecranului. Puteti alege una din metodele: Fara, Glisare, Model, PIN, Parola.

Info proprietar: afisati date prestabilite in ecranul de blocare.

Activati blocarea cardului SIM.

Parole vizibile: afisare parole in timp ce introduceti.

Administratori dispozitiv.

Surse necunoscute: bifati pentru a permite instalarea aplicatiilor din surse necunoscute.

Acreditari de incredere.

Instalati de pe cardul SIM.

### **Limba şi metoda de introducere**

- 1. Selectarea Limba: Include toate limbile de pe telefon
- 2. Verificator ortografic
- 3. Dictionar personalizat: adăugare sau stergere cuvinte la dictionarul particularizat.
- 4. Metoda de introducere: selectati modelul de tastatura dorit
- 5. Setari individuale tastaturi
- 6. Setari cautare vocala

### **Copie de rezerva si reset**

Puteti crea o copie de rezerva a datelor sau puteti efectua o resetare a telefonului la setarile de fabrica.

### **Conturi**

Gestionare conturi si setari de sincronizare.

### **Data si ora**

1. Automat: utilizati data și ora oferite de rețea sau de modulul GPS.

2. Fus orar automat: bifati pentru a configura automat fusul orar.

- 3. Setare data: glisati ziua/luna/anul pentru a seta data.
- 4. Setare ora: glisati ora/minutul/Am/Pm pentru a seta ora.

5. Selectare fus orar: electati fusul orar în funcție de locatia în care vă aflați. Pentru Romania, selectati "GMT+02:00".

6. Folositi formatul 24 ore: pornit/oprit.

7. Selectare format data: există 3 tipuri de formate, puteți alege de la: luna-zi-an, zi-lună-an și an-lună-zi, printre care an-lună-zi este setarea implicită.

### **Accesibilitate**

- 4. Butonul de Power inchide apeluri
- 5. Intarziere atinge-si-mentine
- 6. Instalare scripturi web

## **Despre telefon**

1.Stare telefon

2.Informatii legale

3.Versiuni de software

#### **DECLARATIE DE CONFORMITATE** nr.1310 / 25.07.2014

Noi Visual Fan SRL, cu sediul social in Brasov, Str Brazilor nr61, 500314 Romania, inregistrata la Reg. Com. Brasov sub nr. J08/818/2002, CUI RO14724950, in calitate de importator, asiguram, garantam si declaram pe proprie raspundere, conform prevederilor art. 4 HG nr.1.022/2002 privind regimul produselor si serviciilor care pot pune in pericol viata sanatatea, securitatea muncii si protectia muncii ca produsul X1 XTREME MINI, telefon mobil marca ALLVIEW, nu pune in pericol viata, sanatatea, securitatea muncii, nu produce impact negativ asupra mediului si este in conformitate cu:

-Directiva nr. 2011/65/UE privind restrictiile de utilizare a anumitor substante periculoase in echipamentele electrice si electronice.

-Directiva privind echipamente radio si de telecomunicatii R&TTE 1999/5/CEE (HG 88/303)

-Directiva privind asigurarea utilizatorilor de echipamente de joasa tensiune 73/32/CEE , modificata de Directiva 93/68/CEE (HG457/2003)

-Directiva cu privire la compatibilitatea electromagnetica 89/336/CEE, modificate de Directiva 92/31/CEE si 93/68/CEE (HG497/2003)

 -Cerintele de siguranta ale Directivei Europene 2001/95/EC si a standardelor EN 60065:2002/A12:2011 si EN 60950- 1:2006/A12:2011, EN62209-1 (2006 г.), EN62311 (2008) referitor la nivelul de decibeli emis de aparatele comercializate.

Produsul a fost evaluat conform urmatoarelor standarde:

-Sanatate EN 50360, EN 50361

-Siguranta EN 6095-1

-EMC EN 301 489-1/-7/-17

-Spectru radio EN 301511, EN 300328

Produsul are aplicat marcajul CE.

Procedura de evaluare a conformitatii a fost efectuata in conformitate cu prevederile Anexei II a HG nr. 88/2003, documentatia fiind

depozitata la SC Visual Fan SRL, Brasov str. Brazilor nr.61, 500313.

Declaratia de conformitate este disponibila la adresa www.allviewmobile.com

CE 0560 Director SAR: 0.783W/kg Gheorghe Cotuna

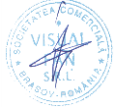

### **SIGURNOSNE MERE**

VAŽNO! Molimo vas da pažljivo pročitate ova uputstva da ih sledite u opasnim slučajevima.

Bezbednost u vožnji. Preporučuje se da ne koristite mobilni telefon dok vozite. Ako treba da ga koristite, uvek koristite sistem "Slobodne ruke" dok vozite.

Isključite mobilni telefon kad ste u avionu.

Smetnje prouzročene od strane mobilnih telefon štete sigurnosti avionskog prometa, i tako, ilegalno je da ga koristite u avionu. Molimo vas da se osigurate da je mobilni telefon isključen onda kada ste u avionu. Zatvorite mobilni telefon u zonama gde se obaljaju radovi brušenja.

U bolnici: Onda kada koristite telefon u bolnici, trebate da poštujete relevantne norme koje bolnica specifikuje. Bilo koja smetnja prouzročena od strane wireless (bežičnih) opreme može naškoditi performantnosti telefona.

Ovlašteni servisi: Samo ovlašteni service mogu popravljati mobilne telephone: Ako otvorite telefon i pokušate da ga sami popravite izgubićete garanciju proizvoda.

Dodaci i baterije: Mogu da se koriste samo dodaci i baterije koje odobrava proizvođač..

Hitni pozivi: osigurajte se da je telefon uključen i aktiviran ako želite nazvati Hitan poziv 112, i to tako da ćete pritisnuti tipku za nazivanje i potvrditi lokaciju, objasniti što se dogodilo i zatim ne trebate da prekinete razgovor.

Baterija i punjenje baterije: Preporučuje se kompletno napuniti bateriju pre prvog korišćenja aparata. Nemojte da izlagate bateriju temperaturama većim od  $+40\degree$ C. Nemojte da bacate bateriju u vatru ili nasumce bilo gde. Vratite pokvarene baterije nabavljaču ili u specijalizovane centre za sakupljanje pokvarenih baterija.

Pažnja: Ne preuzimamo odgovornost za situacije kada se telefon koristi na drugi način od onog kako je predviđeno u priručniku. Naša kompanija ima pravo napraviti promene u sadržaju priručnika bez da to objavi. Te promene biće stavljene na internetsku stranicu naše kompanije, kod proizvoda kod kojeg se te promene vrše. Sadržaj ovog priručnika može da bude različit od sadašnjeg sadržaja koji se odnosi na proizvod. U takvom slučaju, uzmeće u obzir poslednji sadržaj.

Da biste izbegli probleme koji se mogu pojaviti sa servisima koji nisu odobreni od strane S.C. Visual Fan S.R.L. (jer Visual Fan zadržava pravo da raskine saradnju sa bilo kojim odobrenim suradničkim servisom, koji se nalazi na certifikatu za garanciju na dan plasiranja dotičnih proizvoda na tržište), pre nego što se proizvod donese u servis molimo vas da proverite ažurirani spisak odobrenih servisa, koji spisak možete naći na stranici Allview pod "Suport&Service – Ovlašćeni servis".

Za više detalja o proizvodu posetite vvv.allvievmobile.com . Nemojte pokrivati antenu rukom ili drugim objektima Nepoštovanje dovodi u pitanja povezivanja i brzog pražnjenja baterije .

Sve aplikacije koje treće strane, a koji su ugrađeni u ovaj uređaj, može biti izmenjen i / ili prekinuti u svakom trenutku. Vizuelna Ventilator doo neće biti odgovoran na bilo koji način za modifikacije na usluga ili sadržaju ovih aplikacija. Svaki zahtev ili pitanje u vezi sa aplikacijama trećih strana može da bude upućena vlasnicima ovih aplikacija.

## **Uključivanje/Isključivanje i uređaj standby**

Nakon unošenja SIM kartica, uključite telefon tako da držite pritisnutu dugme *Uključivanje* za 3 sekundi. Za isključivanje, držite pritisnutu isto dugme i potvrdite tu naredbu. .

## **Odblokiranje, glavni ekran, meni za aplikacije**

Kako biste otpustili ekran pri povratku iz standbya, držite pritisnut znak *lockout* i klizite prema desnoj strani. Pojaviće se glavni ekran.

Stranice glavnog ekrana mogu biti personalizirane s kraticama i widget-ima. U gornjem delu ekrana nalazi se crta s vestima koje sadrže informacije o nivou signala mobilnih mreža, WiFi, Bluetooth, o tome koliko je puna baterija, sat zbivanja.

Za prikazivanje menija s aplikacijam, pritisnite simbol  $\&$  meni na glavnom ekranu. Klizite kako bi se

prikazale stranice glavnog menija. Pritisnike odgovarajuću sliku za pokretanje željene aplikacije. Koristite tipke *Nazad* da bi se vratili na glavni ekran.

### **Pozivanje**

Kako biste nazvali jedan broj, s glavnog ekrana, uključite aplikaciju za pozivanje, birajte telefonski broj i pritisnite dirku za pozivanje. Možete birati brojeve direktno iz *Dnevnika poziva,* pritisnite dirku za nazivanje s desne strane željenog broja.

Kako biste odgovorili na poziv klizite središnji simbol prema desnoj strani, a kako biste odbili poziv klizite prema levoj strani.

Poruke

Kako biste kreirali i poslali **SMS** poruku, postupite kako sledi:

- Otvorite meni s aplikacijama;
- Otvorite aplikaciju *Poruke*;
- Dole pritisnite dirku za novu poruku;
- Unesite tekst poruke;

Napomena: Možete da pretvorite poruku u **MMS** tako da pritisnete simbol *ukosnica i* unesete medijski sadržaj: slike, zvukove ili filmove.

- U gornjem polju upišite telefonski broj ili ime primaoca poruke;

- Pritisnite znak *strelica ->* s desne strane polja teksta kako biste poslali poruku.

#### **Kontakti**

Otvorite aplikaciju *Kontakti* iz menija za aplikacije.

### **Dodavanje novog kontakta:**

- Otvorite aplikaciju *Kontakti* iz menija za aplikacije;
- Pritisnite znak za dodavanje + s desne strane dole na ekranu;
- Odaberite memoriju ili konto gde ćete da pohranite ulazak;
- Unesite podatke kontakta;
- Na kraju, pritisnite dirku *Pohrani.*

### **Dodavanje kontakta na popis poziva:**

- U meniju s aplikacijama otvorite aplikaciju *Telefon*;
- Pritisnite telefonski broj koji želite da pohranite;
- Pritisnite dirku *Novi kontakt*;
- Odaberite memoriju ili račun gde ćete da pohranite ulaz;
- Unesite podatke kontakta;
- Na kraju, pritisnite dirku *Pohrani.*

### **Unošenje/Iznošenje kontakata**

Možete uneti ili izneti kontakte iz memorija ili raspoloživih konta, na sledeći način:

- Otvorite *Kontakte*;
- Pritisnite dirku *Opcije* i odaberite *Unesi/Iznesi*;
- Odaberite memoriju iz koje želite da iznesete kontakte;
- Odaberite memoriju u koju želite da pohranite kontakte;
- Odaberite kontakte za prepisivanje;
- Pritisnite dirku *Prepiši.*

#### **Sinkroniziranje kontakata s novim kontom**

**Napomena:** Iako nemate otvorenu do sada korisničku adresu, možete otvoriti jedan korisnički račun na Google-u potreban za otvaranje virtualne prodavnice aplikacija. Možete da sinkronizujete kontakte jednog računa, i to kako sledi:

- Otvorite meni za aplikacije -> Podešavanja -> RAČUNI;

- Pritisnite željeno dugme; ako nemate već unesen račun (adresu), možete uneti podatke novog kontakta i to tako da pritisnete dugme *Dodaj novi konto;.*

- Odaberite opciju *Agenda.*

#### **Personaliziranje kontakata s ličnom slikom**

**Napomena:** Kontaktima koji se nalaze u SIM memoriji mogu im se dodati zvonjave ili lična slika.

Da biste dodali specifičnu zvonjavu nekoj slici postupite kako sledi:

- Otvorite *Kontakte*;
- Pritisnite ime željenog kontakta;
- Otvorena opcija Edit;
- Pritisnite znak kontakta;
- Uslikaj ili odaberite jednu sliku iz galerije kako biste je pridodali kontaktu.

## **Google PlayTM store**

Google Play<sup>TM</sup> store stavlja vam na raspolaganje mnogobrojne apliakcije iz najrazličitijih kategorija: igre poslovi, komunikacija, kupovina, putovanja, razonoda, knjige, edukacija, finansije, fotografije, instrumenti, mediji, socijalne teme, sport, vesti itd. Kod prvog otvaranja virtualne prodavnice zatražiće se od vas da se autentifikujete.

Ako već imate Google adresu, unesite podatke. Ako nemate, pritisnite tipku *Novo* da biste otvorili novu adresu i sledite korake koji vam se pojavljuju na ekranu.

### **Podešavanja**

Dobavljač usluga može implicitno aktivirati pojedina podešavanja uređaja, tako da je moguće da ne možete da menjate dotična podešavanja.

## **Upravljanje SIM**

Opcije konfiguracije usluga nazivanja, poruka i prometa podataka, individualne su za svaki SIM.

**Napomena:** Gemini je inkorporisana tehnologija koje će dopustiti da primite glasovne pozive na jednoj od SIM kartica, onda kada obavljate promet/prenošenje podataka na drugoj SIM kartici.

### **Wi-Fi**

Podešavanja WiFi: pritisnite da biste pokrenuli ovu funkciju.

Otvorite WiFi, mogu se automtaski tražiti raspoložive mreže, mreže bez šifre mogu da se koriste direktno, za mreže sa šifrom potrebno je da unesete šifru.

#### **Bluetooth**

Raspoloživi uređaji prikazaće se automatski. Da biste se spojili s jednim uređajem, pritisnite dotično ime i unesite šifru za proveru.

### **Rata korišćenja podataka**

Ovde možete da aktivirate ili dezaktivirate promet podataka s telefona. Takođe, možete da vizualizovati grafički prikaz stanja korišćenja spajanja podataka i može se konfigurisati granica prometa.

### **Više**

Avionski način

```
Podešavanja VPN (Virtual private network)
```
Podešavanja hotspot prenosiv: možete koristiti telefon da biste otvorili wireless tačku.

Mobilne mreže:

Usluga 3G: otvorite kako biste aktivizirati/dezaktivizirati uslugu 3G.

Preferencije.

Tačke za pristup: vizualizirajte i promenite tačke za pristup.

Operatori mreža.

### **Profili**

Ova opcija dopušta da podešavate audio tonove za ulazne pozive, upozorenja da je stigao e-mail i poruka sms, notifikacije. Podešavanja uključuju: Vibracije, Volum, Audio tonove, Notifikacije.

Odaberite Generalno / Nemo / Sastanak / Vani. Pritisnite tačku s desne strane kako biste odabrali.

#### **Prikazivanje**

a. Svetlost: podešavanje svetlosti;

b. Slika na pozadini: možete odabrati slike za pozadinu za glavni ekran, za ekran za deblokiranje i za meni;

c. Auto okretanje ekrana: rotirajte telefon da biste promenili smer (usmerenost) slike ;

d. Izgubljeni poziv i SMS: označite kako biste aktivizirali vizualnu opomenu za izgubljeni poziv i novu SMS poruku, i to periodičnim osvetljavanjem ekrana. Takođe, dobićete pismenu notifikaciju o izgubljenim pozivima i nepročitanim porukama u obliku animirane sličice (ikonice) na ekranu za blokiranje;

e. Kada nije aktivno: vreme čekanja do ulaza u stand-by modul;

### f. Dimenzije (veličina) slova.

## **Memorija**

Погледај укупно и преосталу меморију

## **Akumulator**

Prikaz informacije o statusu punjenosti baterije i njenom korišćenju.

## **Aplikacije**

Upravljanje aplikacijama: Upravljanje i brisanje instaliranih aplikacija.

## **Usluge lokalizacije**

Pristup lokaciji: dopušta aplikacijama da koriste informacije o lokaciji.

Sateliti GPS: aktiviziranje/dezaktiviziranje korištenja GPS satelita.

Google Location Service™: dopušta slanje anonimnih podataka za lokalizaciju. Dopušta korišćenje podataka iz resursi kao što su mreže WiFi ili mobilne mreže da bi odredila otprilike lokaciju.

## **Bezbednost**

Blokiranje ekrana. Možete odabrati jednu od metoda: Bez, Klizanje, Model, PIN, PIN code.

Informacije o vlasniku: prikažite unapred određene podatke na ekranu za blokiranje.

Aktivizirajte blokiranje SIM kartice.

Vidjlive šifre (kodovi): prikazivanje koda dok ga unosite.

Administratori uređaja.

Nepoznati izvori: označite kako bi dopustili instaliranje aplikaciija iz nepoznatih izvora.

Akreditacije poverenja

Instalirajte sa SIM kartice.

### **Jezik i metoda unošenja**

1. Odaberite Jezik: Uključuje sve jezike na telefonu

2. Pravopisni verifikator

3. Personalizirani rečnik: dodavanje ili brisanje reči iz ličnog rečnika.

4. Metoda za unošenje: odaberite željeni način tastature

5. Individualna podešavanja tastature

6. Podešavanja traženja glasa

### **Kopija za rezervu i reset**

Možete kreirati rezervnu kopiju podataka ili možete napraviti resetiranje telefona u odnosu na podešavanja iz fabrike.

#### **Kontovi**

Upravljanje kontovima i podešavanja tajminga.

### **Datum i sat**

1. Automatski: koristite datum i vreme koje nudi mreža ili GPS funkcija.

2. Automatsko prikazivanje vremena geografske zone: označite da bi automatski podesili vreme (sat).

3. Podešavanje datuma: klizite po danu/mesecu/godini da biste podesili datum.

4. Podešavanje sata: klizite po satu/minuti/AM/PM da biste podesili vreme (sat).

5. Podešavanje vemenske zone: odaberite vremensku zonu zavisno o mestu gde se nalazite. Za Rumuniju, odaberite "GMT+02:00".

6. Koristite format 24 sata: uključeno/isključeno.

7. Odaberite format datuma: postoje 3 vrste formata, možete odabrati između: mesec-dan-godina, dan-mesec-

godina şi godina-mesec-dani, među kojima je godina-mesec-dan standardno.

## **Pristup**

- Dirka Power zatvara pozive
- Kašnjenje pritisni-i-zadrži
- Instalacija web pisma

## **O telefonu**

1.Stanje telefona

- 2. Pravne informacije
- 3.Verzije softwarea

#### **DEKLARACIJA O USKLAĐENOSTI**

#### Br.1310 / 25.07.2014

Mi Visual Fan SRL, sa sedištem u gradu Brasov, strada Brazilor, br. 61, 500314, Rumunija, registrovani u Trgovačkom registru Brasov s br. J08/818/2002, CUI RO 14724950, u svojstvu uvoznika, osiguravamo, garantujemo i deklarišemo na ličnu odgovornost, u skladu s odredbama člana 4 Odluke Vlade br.1.022/2002. o režimu proizvoda i usluga koje mogu da budu opasne po život, zdravlje, bezbednost na radnom mestu i po zaštitu na radu, da proizvod X1 XTREME MINI mobilni telefon marka ALLVIEW, ne dovodi u opasnost život, zdravlje, bezbednost na radnom mestu, nema negativni učinak na okoliš i da je u skladu sa sledećim dokumentima:

-Директива. 2011/65/ЕУ о ограничавању употребе одређених супстанци у електричној и електронској опреми.

-Direktivom o radijskoj i telekomunikacijskoj opremi R&TTE 1999/5/CEE (Odluka Vlade 88/303)

-Direktivom o osiguranju korisnika opreme niskog napona /32/CEE, izmenjenom od Direktive 93/68/CEE (HG457/2003)

-Direktivom o elektromagnetskoj kompatibilnosti 89/336/CEE, izmenjenom od Direktive 92/31/CEE i 93/68/CEE (HG497/2003)

 - Zahtevima bezbednosti Evropske Direktive 2001/95/EC i standarda EN 60065:2002/A12:2011 i EN 60950-1:2006/A12:2011, EN62209-1 (2006 г.), EN62311 (2008) o nivou decibela koje emituju komercijalizovani proizvodi..

Proizvod je evaluisan u skladu sa sledećim standardima:

- Zdravstvo EN 50360, EN 50361

-Sigurnost EN 6095-1

-EMC EN 301 489-1/-7/-17

-Radio spektar EN 301511, EN 300328

Proizvod ima stavljenu na sebi oznaku CE.

Procedura evalucije usklađenosti napravljena je u skladu s odredbama Aneksa II Odluke Vlade br. 88/2003, i dokumentacija se nalazi u društvu SC Visual Fan SRL, Brasov str. Brazilor nr.61, 500313.

Deklaracija o usklađenosti može se naći na adresi www.allviewmobile.com

CE 0560

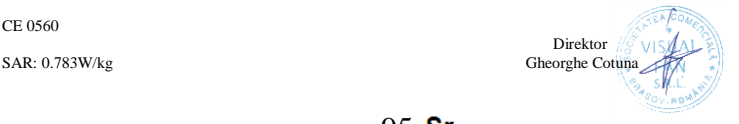

95

## **SPECIFICATIONS / SPETSIFIKATSII / SPECIFIKACE / TECHNISCHE DATEN / MŰSZAKI ADATOK / GEGEVENS / DANE TECHNICZNE / SPECIFICATII / SPECIFIKACIJA**

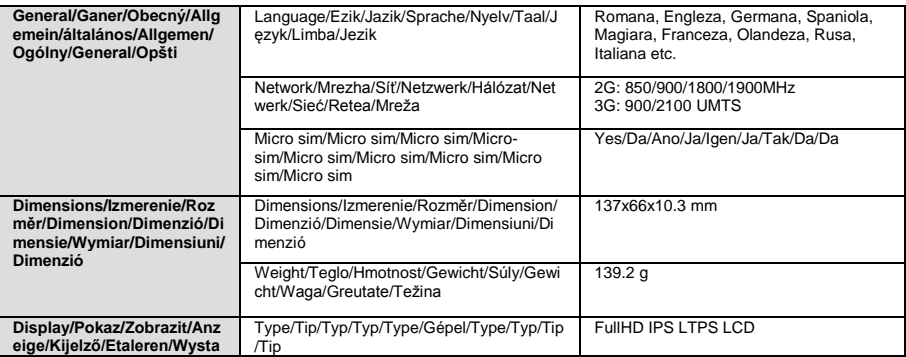

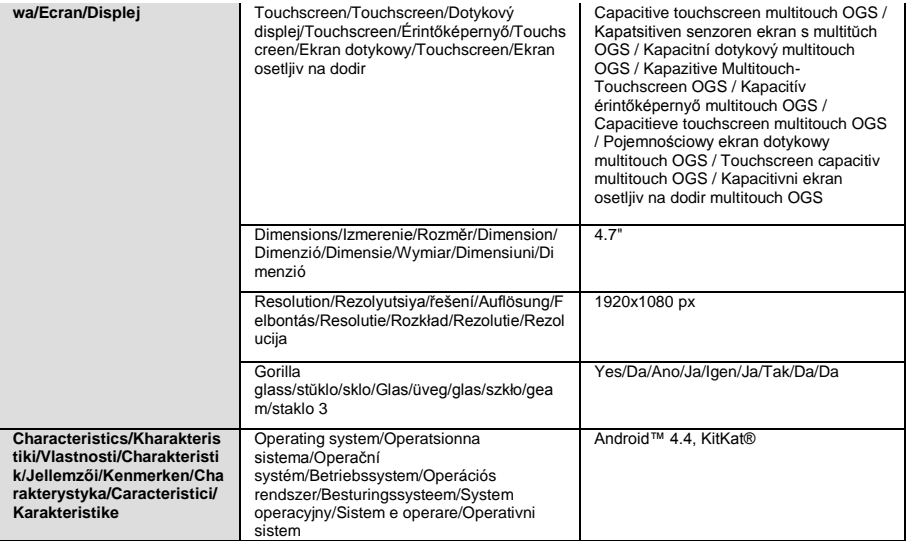

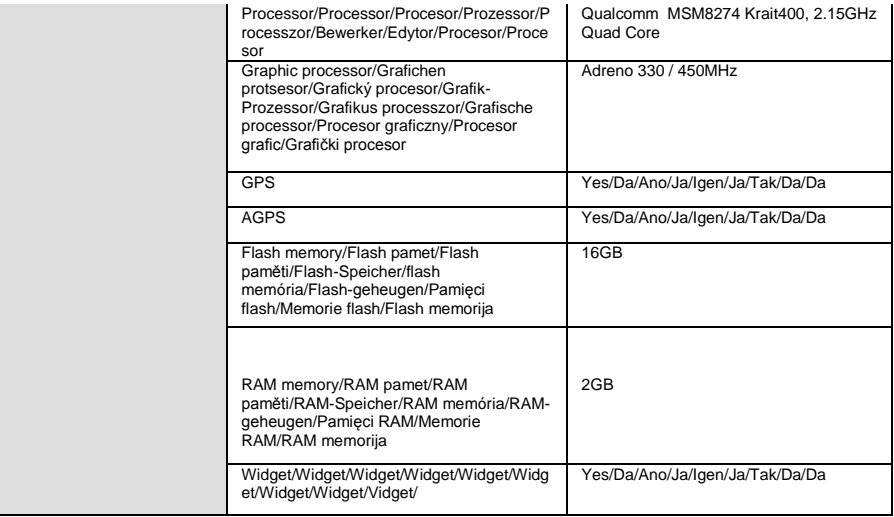

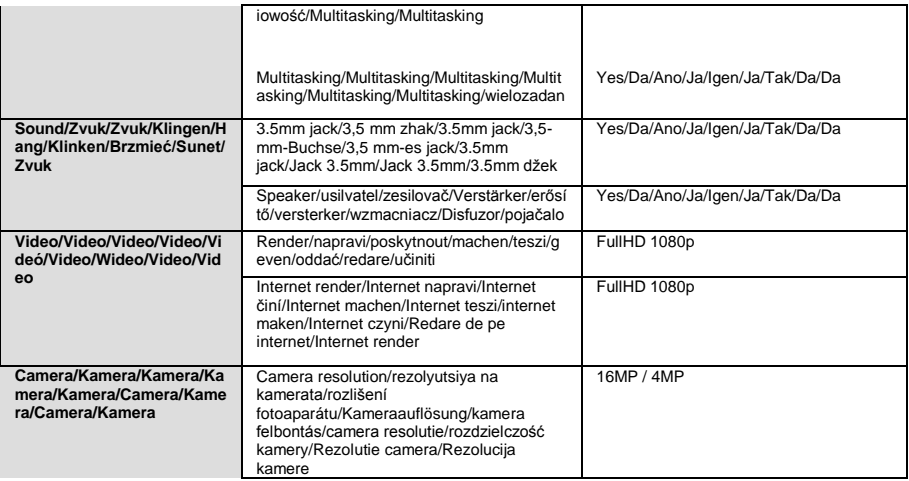

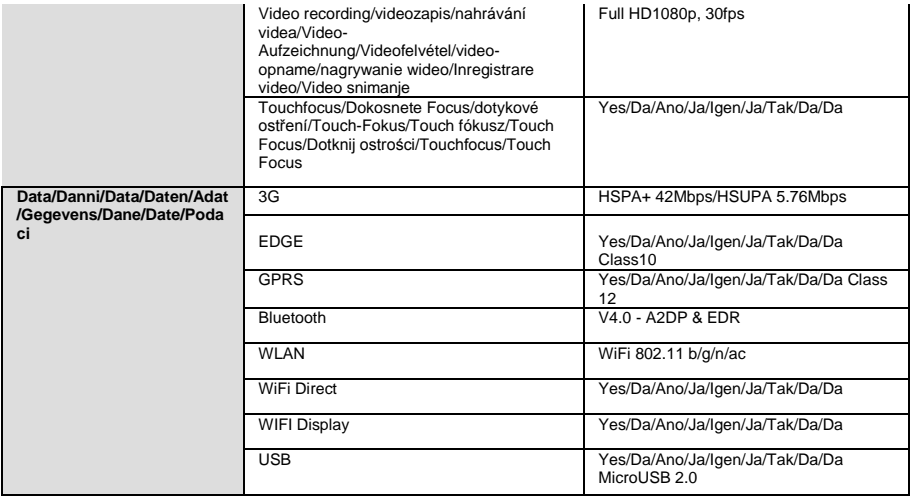

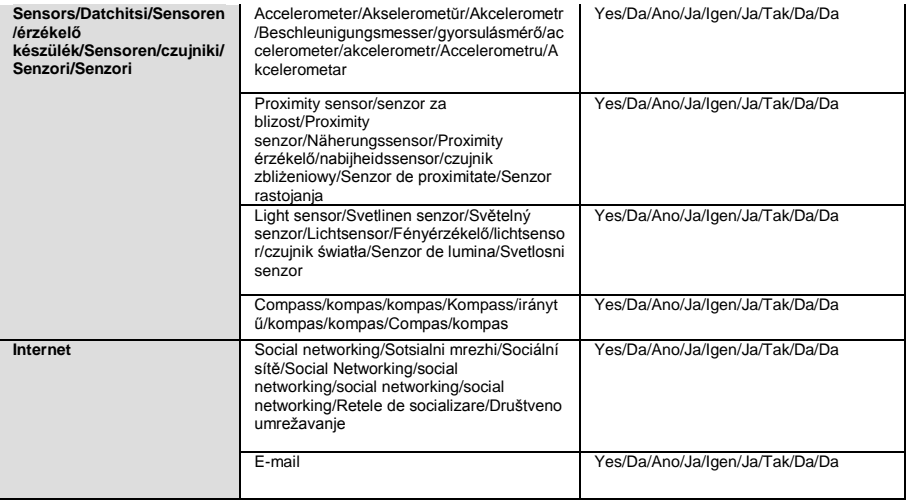

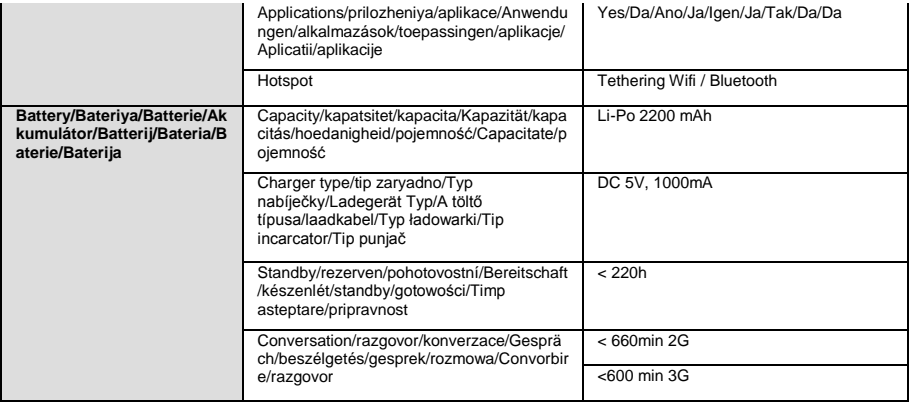

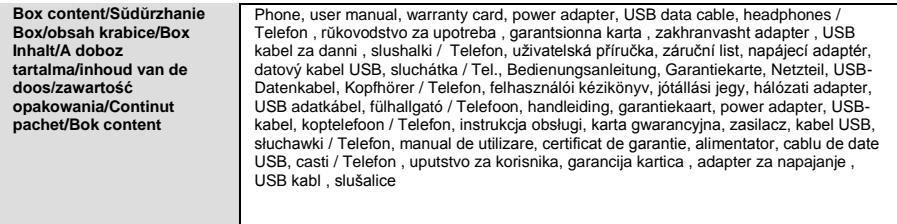

## **English (en)** Google, Android and other marks are trademarks of Google Inc.

## **Bulgarian (bg)**

Google, Android и други марки са запазени марки на Google Inc.

## **Czech (cs)**

Google, Android a další značky jsou ochranné známky společnosti Google Inc.

## **German (de)**

Google, Android und andere Marken sind Marken von Google Inc.

# 103

**Hungarian (hu)**

A Google, az Android, valamint az egyéb jelölések a Google Inc. védjegyei.

**Dutch (nl)** Google, Android en andere merken zijn handelsmerken van Google Inc.

**Polish (pl)** Google, Android i inne marki są znakami towarowymi Google Inc.

**Romanian (ro)** Google, Android şi alte mărci sunt mărci comerciale deţinute de Google Inc.

**Serbian (sr)**

Google, Android i drugi znakovi su žigovi kompanije Google Inc.